# Export LC Advice User Guide Oracle Banking Trade Finance Process Management

Release 14.4.0.0.0

Part No. F30794-01

May 2020

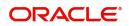

Oracle Banking Trade Finance Process Management - Export LC Advice User Guide Oracle Financial Services Software Limited

Oracle Park Off Western Express Highway Goregaon (East) Mumbai, Maharashtra 400 063 India Worldwide Inquiries: Phone: +91 22 6718 3000 Fax: +91 22 6718 3001 www.oracle.com/financialservices/

Copyright © 2018-2019, Oracle and/or its affiliates. All rights reserved.

Oracle and Java are registered trademarks of Oracle and/or its affiliates. Other names may be trademarks of their respective owners.

U.S. GOVERNMENT END USERS: Oracle programs, including any operating system, integrated software, any programs installed on the hardware, and/or documentation, delivered to U.S. Government end users are "commercial computer software" pursuant to the applicable Federal Acquisition Regulation and agency-specific supplemental regulations. As such, use, duplication, disclosure, modification, and adaptation of the programs, including any operating system, integrated software, any programs installed on the hardware, and/or documentation, shall be subject to license terms and license restrictions applicable to the programs. No other rights are granted to the U.S. Government.

This software or hardware is developed for general use in a variety of information management applications. It is not developed or intended for use in any inherently dangerous applications, including applications that may create a risk of personal injury. If you use this software or hardware in dangerous applications, then you shall be responsible to take all appropriate failsafe, backup, redundancy, and other measures to ensure its safe use. Oracle Corporation and its affiliates disclaim any liability for any damages caused by use of this software or hardware in dangerous applications.

This software and related documentation are provided under a license agreement containing restrictions on use and disclosure and are protected by intellectual property laws. Except as expressly permitted in your license agreement or allowed by law, you may not use, copy, reproduce, translate, broadcast, modify, license, transmit, distribute, exhibit, perform, publish or display any part, in any form, or by any means. Reverse engineering, disassembly, or decompilation of this software, unless required by law for interoperability, is prohibited.

The information contained herein is subject to change without notice and is not warranted to be error-free. If you find any errors, please report them to us in writing.

This software or hardware and documentation may provide access to or information on content, products and services from third parties. Oracle Corporation and its affiliates are not responsible for and expressly disclaim all warranties of any kind with respect to third-party content, products, and services. Oracle Corporation and its affiliates will not be responsible for any loss, costs, or damages incurred due to your access to or use of third-party content, products, or services.

# Contents

| Oracle Banking Trade Finance Process Management | 4    |
|-------------------------------------------------|------|
| Overview                                        | 4    |
| Benefits                                        | 4    |
| Key Features                                    | 4    |
| Export LC Advice                                | 5    |
| Registration                                    | 5    |
| Application Details                             |      |
| LC Details                                      | 9    |
| Miscellaneous                                   | . 11 |
| Scrutiny                                        | . 12 |
| Main Details                                    | . 14 |
| Availability & Shipment                         | . 15 |
| Payment Details                                 | . 23 |
| Additional Fields                               | . 29 |
| Additional Details                              | . 29 |
| Summary                                         | . 37 |
| Data Enrichment                                 | . 38 |
| Main Details                                    | . 41 |
| Availability & Shipment                         | . 41 |
| Document Details                                |      |
| Payment Details                                 |      |
| Additional Fields                               |      |
| Additional Details                              |      |
| Summary                                         |      |
| Exceptions                                      |      |
| Exception - Amount Block                        |      |
| Exception - Know Your Customer (KYC)            |      |
| Exception - Limit Check/Credit                  |      |
| Multi Level Approval                            |      |
| Authorization Re-Key (Non-Online Channel)       |      |
| Application                                     |      |
| Summary                                         |      |
| Reject Approval                                 |      |
| Application Details                             |      |
| Summary                                         |      |
| Action Buttons                                  |      |
| Reference and Feedback                          | .69  |
| References                                      |      |
| Documentation Accessibility                     |      |
| Feedback and Support                            | . 69 |

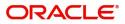

# **Oracle Banking Trade Finance Process Management**

Welcome to the Oracle Banking Trade Finance Process Management (OBTFPM) User Guide. This guide provides an overview on the OBTFPM application and takes you through the various steps involved in creating and processing trade finance transactions.

This document will take you through following activities in OBTFPM:

- To create and handle trade finance transaction.
- Help users to conveniently create and process trade finance transaction

### Overview

OBTFPM is a trade finance middle office platform, which enables bank to streamline the trade finance operations. OBTFPM enables the customers to send request for new trade finance transaction either by visiting the branch (offline channels) or through SWIFT/Trade Portal/other external systems (online channels).

### **Benefits**

OBTFPM helps banks to manage trade finance operations across the globe in different currencies. OBTFPM allows you to:

- Handle all trade finance transactions in a single platform.
- Provides support for limit verification and limit earmarking.
- Provide amount block support for customer account.
- Provides acknowledgement to customers.
- Enables the user to upload related documents during transaction.
- Enables to Integrate with back end applications for tracking limits, creating limit earmarks, amount blocks, checking KYC, AML and Sanction checks status.
- Create, track and close exceptions for the above checks.
- Enables to use customer specific templates for fast and easy processing of trade transactions that reoccur periodically.

### **Key Features**

- Stand-alone system that can be paired with any back end application.
- Minimum changes required to integrate with bank's existing core systems.
- Faster time to market.
- Capable to interface with corporate ERP and SWIFT to Corporate.
- Highly configurable based on bank specific needs.
- Flexibility in modifying processes.

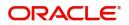

# **Export LC Advice**

As part of Export LC Advice, the advising bank receives the LC to be advised to the beneficiary from the issuing bank. The letter of credit is advised to the beneficiary through the advising bank. The various stages involved for advice of an Export Letter of Credit are:

- Receive and verify documents (Non Online Channel) Registration stage
- Input application details
- · Upload of related mandatory and non mandatory documents
- Verify documents and capture details
- Input/Modify details of LC Data Enrichment stage
- Check for limit availability (In case of confirmation)
- Check balance availability for amount block
- Check for sanctions & KYC status
- Earmark limits/Create amount block for cash margin/charges, if applicable.
- Capture remarks for other users to check and act.
- Hand off request to back office

In the following sections, let's look at the details for Export LC Advising process:

This section contains the following topics:

| Registration         | Scrutiny        |
|----------------------|-----------------|
| Data Enrichment      | Exceptions      |
| Multi Level Approval | Reject Approval |

# Registration

1. Using the entitled login credentials for Registration stage, login to the OBTFPM application.

| 🗗 FuTura Bank |
|---------------|
| Sign In       |
| User Name *   |
| SRIDHAR       |
| Password *    |
|               |
|               |
| Sign In       |
| Cancel        |

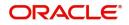

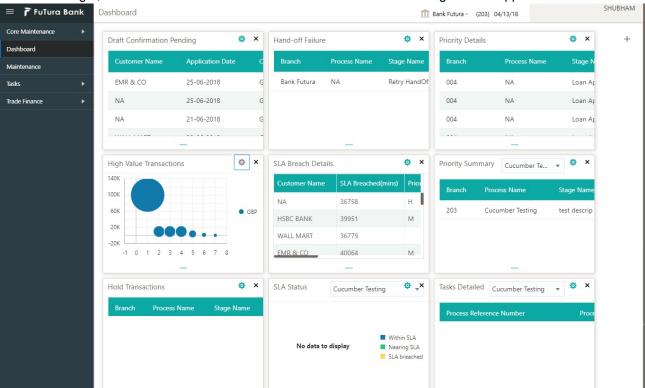

#### 2. On login, user must be able to view the dashboard screen with widgets as mapped to the user.

### 3. Click Trade Finance> Export - Documentary Credit> Export LC Advice.

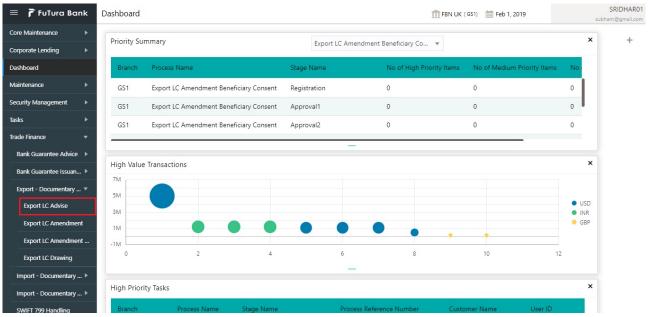

The Registration stage has two sections Application Details and LC Details. Let's look at the Registration screens below:

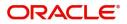

# **Application Details**

| Export LC Advise              |                             |                                     |                             |           | Docume                  | ents Remarks     |
|-------------------------------|-----------------------------|-------------------------------------|-----------------------------|-----------|-------------------------|------------------|
| Application Details           |                             |                                     |                             |           |                         |                  |
| Beneficiary Name *            | Branch *                    |                                     | Priority *                  |           | Submission Mode *       |                  |
| 000262 EMR & CO               | GS1-FBN UK                  | Ŧ                                   | Medium                      | Ψ.        | Desk                    |                  |
| 32B - Currency Code, Amount * | Process Reference Number    |                                     | Advising Date *             |           | Issuing Bank *          |                  |
| GBP 👻 £25,000.00              | GS1ELCAD0024158             |                                     | Feb 1, 2019                 | <b>**</b> | 000261 9 н              | SBCGB11XXX 🍢     |
| Advising Bank                 | 40A - Form Of Documentary C | Of Documentary Credit 20 - Document |                             |           | Contract Reference Num  | ber              |
| Advising Bank                 | 404 - Form Of Documentary C | redit                               | 20 - Documentary Credit Num | Q her     | Contract Reference Num  | her              |
| 000265 🔍 CITIUS33 💽           | IRREVOCABLE                 | Ŧ                                   | 12345                       |           | GS1ECLT190320001        |                  |
| 23 - Reference To Pre-Advice  | 31C - Date Of Issue *       |                                     | 40E - Applicable Rules      |           | 31D - Date Of Expiry *  |                  |
|                               | Feb 1, 2019                 | <b></b>                             | UCP LATEST VERSION          |           | May 31, 2019            | <b></b>          |
| 31D - Place Of Expiry *       | 51A - Applicant Bank        |                                     | 50 - Applicant *            |           | 39A - Percentage Credit | Amount Tolerance |
| NEGOTIATING BANK              | 000267 🔍 DEUTDE             | SFF 🎦                               | 000263 🔍 NESTLE             |           | 10 / 10                 |                  |
|                               |                             |                                     |                             |           |                         |                  |

Provide the Application Details based on the description in the following table:

|                  |                                                                                                    | I                                 |
|------------------|----------------------------------------------------------------------------------------------------|-----------------------------------|
| Field            | Description                                                                                                    | Sample Values                     |
| Beneficiary Name | Select the beneficiary customer from the LOV.<br>If beneficiary is a customer of the bank, system<br>will check for valid KYC status. If KYC status is<br>not valid, system will display alert message.          |                                   |
| Branch           | Select the branch. Customer's home branch will<br>be displayed based on the customer ID and it can<br>be changed, if required.<br><b>Note</b><br>Once the request is submitted, Branch<br>field is non-editable. | 203-Bank<br>Futura -Branch<br>FZ1 |
| Currency code    | Select the currency code.                                                                                                    | GBP                               |
| Amount           | Provide the value of LC (with decimal places) as per currency type.                                                                                                    | 1,000.00                          |
| Priority         | This field will be defaulted based on the priority<br>maintenance, also enables the user to change<br>the priority as per the requirement.                                                                       | High                              |
|                  | Set the priority of the Export LC Advice request<br>as Low/Medium/High. If priority is not maintained<br>for a customer, 'Medium' priority will be defaulted.                                                    |                                   |

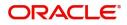

| Field                       | Description                                                                                                    | Sample Values          |
|-----------------------------|----------------------------------------------------------------------------------------------------|------------------------|
| Submission Mode             | Select the submission mode of Export LC Advice request. By default the submission mode will have the value as 'Desk'.                                                                | Desk                   |
|                             | Desk- Request received through Desk                                                                                                    |                        |
|                             | Fax - Request received through Fax                                                                                                    |                        |
|                             | Email - Request received through Email                                                                                                    |                        |
|                             | Courier - Request received through Courier                                                                                                    |                        |
| Process Reference<br>Number | Unique sequence number for the transaction.<br>This is auto generated by the system based on<br>process name and branch code.                                                        | 203ILCISS0000<br>00500 |
| Advising Date               | By default, the application will display branch's current date and enables the user to change the date to any back date.                                                             | 04/13/2018             |
| Issuing Bank                | Select the issuing bank. Party type with banks will only be displayed in LOV.                                                                                                    |                        |
|                             | The system will display the                                                                                                    |                        |
|                             | a) SWIFT code (if available)                                                                                                    |                        |
|                             | b) Name and address of the bank                                                                                                    |                        |
|                             | On selection of the record if SWIFT code is<br>available then SWIFT code will be populated, if<br>SWIFT code is not available then the bank's<br>name and address will be populated. |                        |

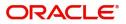

## LC Details

Registration user can provide LC details in this section. Alternately, LC details can be provided by Scrutiny user.

|                          |                                                                                                    |                                                                                                    | fbn uk                                                                                                    | (GS1)                                                                                                    |
|--------------------------|----------------------------------------------------------------------------------------------------|----------------------------------------------------------------------------------------------------|----------------------------------------------------------------------------------------------------|----------------------------------------------------------------------------------------------------|
|                          |                                                                                                    |                                                                                                    |                                                                                                    | Documents Remarks                                                                                                    |
|                          |                                                                                                    |                                                                                                    |                                                                                                    |                                                                                                    |
| Branch *                 |                                                                                                    | Priority *                                                                                                    |                                                                                                    | Submission Mode *                                                                                                    |
| GS1-FBN UK               |                                                                                                    | Medium                                                                                                    | <b>*</b>                                                                                                    | Desk 💌                                                                                                    |
| Process Reference Number |                                                                                                    | Advising Date *                                                                                                    |                                                                                                    | Issuing Bank *                                                                                                    |
| GS1ELCAD0024158          |                                                                                                    | Feb 1, 2019                                                                                                    | <b></b>                                                                                                    | 000261 🔍 HSBCGB11XX0 ┣                                                                                                    |
| Sight v                  |                                                                                                    | ECLT                                                                                                    |                                                                                                    | OUTGOING DOCUMENTARY USANCE E                                                                                                    |
| -                        |                                                                                                    |                                                                                                    |                                                                                                    | Contract Reference Number                                                                                                    |
| IRREVOCABLE              |                                                                                                    | 12345                                                                                                    |                                                                                                    | GS1ECLT190320001                                                                                                    |
| 31C - Date Of Issue *    |                                                                                                    | 40E - Applicable Rules                                                                                                    |                                                                                                    | 31D - Date Of Expiry *                                                                                                    |
| Feb 1, 2019              | <u></u>                                                                                                    | UCP LATEST VERSION                                                                                                    | Ŧ                                                                                                    | May 31, 2019                                                                                                    |
| 51A - Applicant Bank     |                                                                                                    | 50 - Applicant *                                                                                                    |                                                                                                    | 39A - Percentage Credit Amount Tolerance                                                                                                    |
|                          |                                                                                                    |                                                                                                    |                                                                                                    |                                                                                                    |
| 000267 🔍 DEUTD           | DEFF 🄁                                                                                                    | 000263 🔍 NESTLE                                                                                                    |                                                                                                    | 10 / 10                                                                                                    |
| 000267 Q DEUTD           | DEFF 🎦                                                                                                    | 000263 Q NESTLE                                                                                                    | 2                                                                                                    | 10 / 10                                                                                                    |
|                          | GS1-FBN UK<br>Process Reference Number<br>GS1ELCAD0024158<br>LC Type<br>Sight<br>40A - Form Of Documentary<br>IRREVOCABLE<br>31C - Date Of Issue *<br>Feb 1, 2019 | GS1-FBN UK   Process Reference Number GS1ELCAD0024158  LC Type Sight   40A - Form Of Documentary Credit IRREVOCABLE   31C - Date Of Issue * Feb 1, 2019   ()) | GS1-FBN UK     Medium       Process Reference Number     Advising Date *       GS1ELCAD0024158     Feb 1, 2019       LC Type     Product Code *       Sight     ECLT       40A - Form Of Documentary Credit     20 - Documentary Credit       IRREVOCABLE     12345       31C - Date Of Issue *     40E - Applicable Rules       Feb 1, 2019     UCP LATEST VERSION | Branch * Priority * Medium * Advising Date * Sight Sight Product Code * ECLT & Code * ECLT & Code * |

### Provide the LC Details based on the description in the following table:

| Field               | Description                                                                                                    | Sample Values                        |
|---------------------|----------------------------------------------------------------------------------------------------|--------------------------------------|
| Revolving           | Toggle On: LC type is Revolving.                                                                                               |                                      |
|                     | Toggle Off: LC is type Non Revolving.                                                                                          |                                      |
| LC Type             | Select the applicable LC type from LOV:                                                                                        |                                      |
|                     | Sight                                                                                                    |                                      |
|                     | Usance                                                                                                    |                                      |
|                     | Mixed                                                                                                    |                                      |
| Product Code        | Select the applicable product code.                                                                                            | ILUN                                 |
|                     | Click the look up icon to search the product code with code or product description.                                            |                                      |
|                     | Product Code  Product Description                                                                                              |                                      |
|                     | l Felch                                                                                                    |                                      |
|                     | Product Code Product Description                                                                                               |                                      |
|                     | Page 1 of 1 (t of tikems)   K < 1 >                                                                                            |                                      |
|                     | Alternatively, enter the product code and on tab<br>out system will validate and populate the selected<br>product description. |                                      |
| Product Description | Auto populated by the application based on the product code.                                                                   | Export LC<br>Usance Non<br>Revolving |

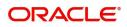

| Field                                 | Description                                                                                                    | Sample Values             |
|---------------------------------------|----------------------------------------------------------------------------------------------------|---------------------------|
| Advising Bank                         | Select the advising bank.<br>Click the look up icon to search the advising bank<br>based on Party ID/Party name.                                                                                                    | 001342 -HSBC<br>Bank      |
| 40A - Form of<br>Documentary Credit   | Select the type of LC (Documentary Credit) as per the requirement. Default LC type is <b>Irrevocable</b> .                                                                                                    | Irrevocable               |
| Documentary Credit<br>Number          | Provide the issuing bank's LC reference number.                                                                                                    |                           |
| Contract Reference<br>Number          | Contract Reference Number will be defaulted by the system based on selected product code.                                                                                                    |                           |
| Reference to Pre-Advice               | Provide details of Pre-Advice, if issued by the bank.                                                                                                    |                           |
| Date Of Issue                         | Provide the LC date of issue. Future dates are not allowed.                                                                                                    | 04/13/18                  |
| Application Rules                     | Select the applicable rules for the LC. Default rule if <b>UCP Latest Version</b> .                                                                                                    | UCP Latest<br>Version.    |
| Date Of Expiry                        | Provide the expiry date of the LC.<br>The expiry date can be equal or greater than the<br>issue date. If the expiry date is earlier than the<br>issue date, system will provide an error and if the<br>expiry date is equal to the issue date, system will<br>provide a alert message. | 09/30/18                  |
| Place of Expiry                       | Provide the place of expiry of LC.                                                                                                    | London                    |
| Applicant Bank                        | Select the applicant bank details, if applicable.                                                                                                    | 001343 Bank of<br>America |
| Applicant                             | Select the applicant, if applicant is a customer of<br>the bank.<br>If applicant is a walk in customer, provide the<br>details.                                                                                                    | 001344 EMR &<br>CO        |
| Percentage Credit Amount<br>Tolerance | Enables the user to provide tolerance (+/-) on the total LC value. Tolerance value must be either one or two digit value.<br>If Tolerance is more than 10%, alert message will be displayed.                                                                                           | 8/2                       |
| Limits Required                       | <b>Toggle On:</b> Limit check is required.                                                                                                    |                           |
| •                                     | <b>Toggle Off:</b> Limit check is not required.                                                                                                    |                           |
| Additional Amount<br>Covered          | Provide additional amount included in LC.                                                                                                    |                           |

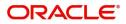

## Miscellaneous

| FuTura Bank Dashboard          |                                                 |         |                                | fbn uk ( | GS1) 🛗 Feb 1, 2019                 | SRIDHAR<br>subham@gmail.o<br>uments Remarks |
|--------------------------------|-------------------------------------------------|---------|--------------------------------|----------|------------------------------------|---------------------------------------------|
| Application Details            |                                                 |         |                                |          |                                    |                                             |
| Beneficiary Name *             | Branch *                                        |         | Priority *                     |          | Submission Mode *                  |                                             |
| 000262 EMR & CO 臣              | GS1-FBN UK                                      | w.      | Medium                         | Ŧ        | Desk                               | <b>*</b>                                    |
| 32B - Currency Code, Amount *  | Process Reference Number                        |         | Advising Date *                |          | Issuing Bank *                     |                                             |
| GBP 🔻 £25,000.00               | GS1ELCAD0024158                                 |         | Feb 1, 2019                    | <u></u>  | 000261 🔍                           | HSBCGB11XX                                  |
|                                | LC Type<br>Sight<br>40A - Form Of Documentary ( |         | ECLT                           | Q mber   | Product Description OUTGOING DOCUM |                                             |
| Advising Bank                  | 40A - Form Of Documentary Credit                |         | 20 - Documentary Credit Number |          | Contract Reference Number          |                                             |
| 000265 🔍 CITIUS33 💽            | IRREVOCABLE                                     | *       | 12345                          |          | GS1ECLT190320001                   |                                             |
| 3 - Reference To Pre-Advice    | 31C - Date Of Issue *                           |         | 40E - Applicable Rules         |          | 31D - Date Of Expiry               |                                             |
|                                | Feb 1, 2019                                     | <b></b> | UCP LATEST VERSION             | Ŧ        | May 31, 2019                       | <b>#</b>                                    |
| 11D - Place Of Expiry *        | 51A - Applicant Bank                            |         | 50 - Applicant *               |          |                                    | dit Amount Tolerance                        |
| NEGOTIATING BANK               | 000267 Q DEUTD                                  | IEFF 🎦  | 000263 <b>Q</b> NESTLE         | E 🄁      | 10 / 10                            |                                             |
| 9C- Additional Amounts Covered |                                                 |         |                                |          |                                    |                                             |

Provide the miscellaneous details based on the description in the following table:

| Field          | Description                                                                                                    | Sample Values |
|----------------|----------------------------------------------------------------------------------------------------|---------------|
| Documents      | Upload the mail LC received from issuing bank.                                                                                                    |               |
| Remarks        | Provide any additional information regarding the LC. This information can be viewed by other users processing the request.                                                                                            |               |
| Action Buttons |                                                                                                    |               |
| Submit         | On Submit, system will trigger acknowledgment<br>to the customer and give confirmation message<br>for successful submission. Task will get moved to<br>next logical stage of Export LC Advice.                        |               |
|                | If mandatory fields have not been captured,<br>system will display an error message until the<br>mandatory fields data are provided.                                                                                  |               |
| Save & Close   | Save the informations provided and holds the task in you queue for working later.<br>This option will not submit the request                                                                                          |               |
| Cancel         | Cancel the Export LC Advice Registration inputs.                                                                                                    |               |
| Hold           | The details provided will be registered and status<br>will be on hold.<br>This option is used, if there are any pending<br>information yet to be received from applicant and<br>appropriate remarks must be provided. |               |
| Checklist      | Make sure that the details in the checklist are completed and acknowledged.                                                                                                    |               |

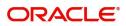

# Scrutiny

On successful completion of Registration of an Export LC Advice request, the request moves to Scrutiny stage. At this stage the gathered information during Registration are scrutinized.

**Non Online Channel** - Export LC Advice requests that were received at the desk will move to Scrutiny stage post successful Registration. The request will have the details entered during the Registration stage.

**Online Channel** - Requests that are received via online channels like trade portal, external system and SWIFT are available directly for further processing from Scrutiny stage and available data for all data segments from Application stage to Data Enrichment stage would be auto populated.

Do the following steps to acquire a task currently at Scrutiny stage:

1. Using the entitled login credentials for Scrutiny stage, login to the OBTFPM application.

| 🏲 FuTura Bank |
|---------------|
| Sign In       |
| User Name *   |
| SRIDHAR       |
| Password *    |
|               |
|               |
| Sign In       |
|               |

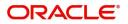

| 😑 🍞 FuTura Bank   | Dashboard             |                |       |                  |                 | 盦                                                                         | Bank Futura - (20 | 3) 04/13/18      |              | SHUBHAM |
|-------------------|-----------------------|----------------|-------|------------------|-----------------|---------------------------------------------------------------------------|-------------------|------------------|--------------|---------|
| Core Maintenance  | Draft Confirmation Pe | ending         | ¢×    | Hand-off Failure |                 | ¢ ×                                                                       | Priority Details  | 5                | ¢ ×          | +       |
| Maintenance       | Customer Name         | Application Da | te C  | Branch           | Process Name    | Stage Name                                                                | Branch            | Process Name     | Stage N      |         |
| Tasks 🕨           | EMR & CO              | 25-06-2018     | G     | Bank Futura      | NA              | Retry HandOf                                                              | 004               | NA               | Loan Ar      |         |
| Trade Finance 🕨 🕨 | NA                    | 25-06-2018     | G     |                  |                 |                                                                           | 004               | NA               | Loan Ar      |         |
|                   | NA                    | 21-06-2018     | G     |                  |                 |                                                                           | 004               | NA               | Loan Ar      |         |
|                   |                       |                | 1     |                  |                 |                                                                           |                   |                  |              |         |
|                   | High Value Transactio | ons            | ¢ ×   | SLA Breach Deta  | ails            | ¢ ×                                                                       | Priority Summ     | ary Cucumber Te  | * 🔅 ×        |         |
|                   | 140K                  |                |       | Customer Name    |                 |                                                                           | Branch            | Process Name     | Stage Name   |         |
|                   | 60K                   |                | • GBP | NA<br>HSBC BANK  | 36758           | H                                                                         | 203               | Cucumber Testing | test descrip |         |
|                   | 20К                   | ••••           |       | WALL MART        | 36779           | M                                                                         |                   |                  |              |         |
|                   | -20K<br>-1 0 1 2 3    | 4 5 6 7 8      |       | EMR & CO         | 40064           | М                                                                         |                   |                  |              |         |
|                   |                       |                |       |                  |                 |                                                                           |                   |                  |              |         |
|                   | Hold Transactions     |                | ¢ ×   | SLA Status       | Cucumber Testin | ng 🗢 🗸 🗙                                                                  | Tasks Detailed    | Cucumber Testing | <b>▼ ☆ ×</b> |         |
|                   | Branch Process        | Name Stage     | Name  |                  |                 |                                                                           | Process Refe      | rence Number     | Proce        |         |
|                   |                       |                |       | No data t        | o display       | <ul> <li>Within SLA</li> <li>Nearing SLA</li> <li>SLA breached</li> </ul> |                   |                  |              |         |

#### 2. On login, user must be able to view the dashboard screen with widgets as mapped to the user.

### 3. Click Trade Finance> Tasks> Free Tasks.

| 😑 🍞 FuTura Bo       | ank | Free Tasks 🏦 FBN UK (GS1) 🏥 Feb 1, 2019 |                 |                    |                    |                             |                                                                                                    |            |                    |                 | SRIDHAR01<br>subham@gmail.com |
|---------------------|-----|-----------------------------------------|-----------------|--------------------|--------------------|-----------------------------|----------------------------------------------------------------------------------------------------|------------|--------------------|-----------------|-------------------------------|
| Core Maintenance    | •   |                                         | C Refresh       | ->- Acqu           | ire 🔥 Delegate     | <ol> <li>Reassir</li> </ol> | gn 🕴 Flow Diagram                                                                                                    |            |                    |                 |                               |
| Dashboard           |     |                                         |                 |                    | ne fri bengine     |                             | , The read and the stage of the stage of the |            |                    |                 |                               |
| Maintenance         | - 4 | •                                       | Action          | Priority           | Application Number | Branch                      | Customer Number                                                                                                    | Amount     | Process Name       | Stage           | Back Office Ref No.           |
| Maintenance         | •   |                                         | Acquire & Edit  | М                  | GS1ELCA000006268   | GS1                         | 000263                                                                                                    | £25,000.00 | Export LC Advising | Scrutiny        | GS1ELAC19032BMNV              |
| Security Management | •   |                                         | Acquire & Edit  | М                  | GS1ELCD000005754   | GS1                         | 000263                                                                                                    | £1.00      | Export LC Drawing  | Reject Approval | GS1ESUC19032A99G              |
| Tasks               | -   |                                         | Acquire & Edit  | н                  | GS1ELCA000006261   | GS1                         | 000263                                                                                                    | £99,999.19 | Export LC Advising | Scrutiny        | GS1ELAC19032BMNO              |
| 10363               | _   |                                         | Acquire & Edit  | М                  | GS1ELCA000006260   | GS1                         | 000263                                                                                                    | £2,500.00  | Export LC Advising | Scrutiny        | NA                            |
| Free Tasks          |     |                                         | Acquire & Edit  | н                  | GS1ELCA000006259   | GS1                         | 000263                                                                                                    | £99,999.19 | Export LC Advising | Scrutiny        | GS1ELAC19032BMNL              |
| Hold Tasks          |     |                                         | Acquire & Edit  | н                  | GS1ELCA000006255   | GS1                         | 000263                                                                                                    | £99,999.19 | Export LC Advising | Scrutiny        | GS1ELAC19032BMNG              |
| My Tasks            |     | Pag                                     | e 1 of 1 (1-10  | ) of 10 items      | 5) K < 1 > 3       | й                           |                                                                                                    |            |                    |                 |                               |
| Search              |     |                                         | 1 10            | of <b>2803</b> rec |                    |                             |                                                                                                    |            |                    |                 |                               |
| Supervisor Tasks    |     | <sup>Pr</sup>                           | evious 1 - 10 o | 01 2003 190        | ords Next          |                             |                                                                                                    |            |                    |                 |                               |
| Trade Finance       | •   |                                         |                 |                    |                    |                             |                                                                                                    |            |                    |                 |                               |

4. Select the appropriate task and click **Acquire & Edit** to edit the task or click **Acquire** to edit the task from **My Tasks**.

| 😑 🍞 FuTura Bo       | 7 FuTura Bank Free Tasks 🏦 FBN UK (GS1) 🗮 Feb 1, 2019 |     |                  |                     |                    |                              |                  |            | SRIDHAR01<br>subham@gmail.com |                 |                     |
|---------------------|-------------------------------------------------------|-----|------------------|---------------------|--------------------|------------------------------|------------------|------------|-------------------------------|-----------------|---------------------|
| Core Maintenance    | Þ                                                     |     | C Refresh        | 🗢 Acqui             | re 🔥 Delegate      | <ol> <li>Reassion</li> </ol> | n 🕴 Flow Diagram |            |                               |                 |                     |
| Dashboard           |                                                       | _   |                  |                     |                    |                              |                  |            |                               |                 |                     |
| Maintenance         |                                                       | •   | Action           | Priority            | Application Number | Branch                       | Customer Number  | Amount     | Process Name                  | Stage           | Back Office Ref No. |
| Maintenance         | ·                                                     |     | Acquire & Edit   | М                   | GS1ELCA000006268   | GS1                          | 000263           | £25,000.00 | Export LC Advising            | Scrutiny        | GS1ELAC19032BMNV    |
| Security Management | •                                                     |     | Acquire & Edit   | М                   | GS1ELCD000005754   | GS1                          | 000263           | £1.00      | Export LC Drawing             | Reject Approval | GS1ESUC19032A99G    |
| Tasks               | -                                                     |     | Acquire & Edit   | н                   | GS1ELCA000006261   | GS1                          | 000263           | £99,999.19 | Export LC Advising            | Scrutiny        | GS1ELAC19032BMNO    |
|                     |                                                       |     | Acquire & Edit   | М                   | GS1ELCA000006260   | GS1                          | 000263           | £2,500.00  | Export LC Advising            | Scrutiny        | NA                  |
| Free Tasks          |                                                       |     | Acquire & Edit   | н                   | GS1ELCA000006259   | GS1                          | 000263           | £99,999.19 | Export LC Advising            | Scrutiny        | GS1ELAC19032BMNL    |
| Hold Tasks          |                                                       |     | Acquire & Edit   | Н                   | GS1ELCA000006255   | GS1                          | 000263           | £99,999.19 | Export LC Advising            | Scrutiny        | GS1ELAC19032BMNG    |
| My Tasks            |                                                       | Pag | e 1 of 1 (1-10   | ) of 10 items       | ) K < 1 >          | к                            |                  |            |                               |                 |                     |
| Search              |                                                       |     | 1 10             | of <b>2803</b> reco |                    |                              |                  |            |                               |                 |                     |
| Supervisor Tasks    |                                                       | Pr  | revious 1 - 10 d | 01 2003 reco        | ords Next          |                              |                  |            |                               |                 |                     |
| Trade Finance       | Þ                                                     |     |                  |                     |                    |                              |                  |            |                               |                 |                     |

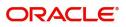

#### 5. The acquired task will be available in My Tasks tab. Click Edit to scrutinize the registered task.

| 😑 🍞 FuTura Ba            | ank | My  | My Tasks 🏦 FBN UK (GS1) 🚞 Feb 1, 2019 |                            |                    |        |                 |        | SRIDHAR01<br>subham@gmail.com |                           |              |                     |
|--------------------------|-----|-----|---------------------------------------|----------------------------|--------------------|--------|-----------------|--------|-------------------------------|---------------------------|--------------|---------------------|
| Core Maintenance         | •   |     | C Ref                                 | froch                      | ∽ Release 🕴 Flow D | aaram  |                 |        |                               |                           |              |                     |
| Dashboard                |     |     | U NEI                                 |                            |                    | lagram |                 |        |                               |                           |              |                     |
| Maintenance              |     | •   | Action                                | Priority                   | Application Number | Branch | Customer Number | Amount |                               | Process Name              | Stage        | Back Office Ref No. |
| Maintenance              | P   |     | <u>Edit</u>                           | М                          | GS1ELCA000006268   | GS1    | 000263          |        | £25,000.00                    | Export LC Advising        | Scrutiny     | GS1ELAC19032BMNV    |
| Security Management      | •   |     | Edit                                  | М                          | GS1ELCA000006267   | GS1    | 000263          |        | £22,000.00                    | Export LC Advising        | Registration | NA                  |
| Tasks                    | -   |     | Edit                                  | М                          | GS1ILCU000006250   | GS1    | 000262          |        | £10,000.00                    | Import LC Update Drawings | Scrutiny     | NA                  |
| Free Tasks<br>Hold Tasks |     |     |                                       |                            |                    |        |                 |        |                               |                           |              |                     |
| My Tasks                 |     | Pag | e 1 of 1                              | I (1-3 of 3                | items) K < 1 →     | к      |                 |        |                               |                           |              |                     |
| Search                   |     |     | evious                                | <b>1 - 3</b> of <b>3</b> r | ecords Next        |        |                 |        |                               |                           |              |                     |
| Supervisor Tasks         |     | Р   | evious                                | 1 30131                    | REDIGS NEXT        |        |                 |        |                               |                           |              |                     |
| Trade Finance            | •   |     |                                       |                            |                    |        |                 |        |                               |                           |              |                     |

The Scrutiny stage has five sections as follows:

- Main Details
- Availability & Shipment
- Payment Details
- Additional Fields
- Additional Details
- Summary

Let's look at the details for Scrutiny stage. User can enter/update the following fields. Some of the fields that are already having value from Registration/online channels may not be editable.

### Main Details

Main details section has three sub section as follows:

- Application Details
- LC Details

#### **Application Details**

All fields displayed under Application details section, would be read only except for the **Priority** field. Refer to Application Details for more information of the fields.

### LC Details

The fields listed under this section are same as the fields listed under the LC Details section in Registration. Refer to LC Details for more information of the fields. During Registration, if user has not captured input, then user can capture the details in this section.

#### **Action Buttons**

Use action buttons based on the description in the following table:

| Field  | Description                                                                                                    | Sample Values |
|--------|----------------------------------------------------------------------------------------------------|---------------|
| Submit | Task will get moved to next logical stage of<br>Export LC Advice.                                                                    |               |
|        | If mandatory fields have not been captured,<br>system will display an error message until the<br>mandatory fields data are provided. |               |

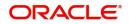

| Field        | Description                                                                                                    | Sample Values |
|--------------|----------------------------------------------------------------------------------------------------|---------------|
| Save & Close | Save the informations provided and holds the task in you queue for working later.<br>This option will not submit the request                                                                                                    |               |
| Cancel       | Cancel the Scrutiny stage inputs and return to dashboard. The data input will not be saved.                                                                                                    |               |
| Hold         | The details provided will be on hold.<br>This option is used, if there are any pending<br>information yet to be received from applicant and<br>appropriate remarks must be provided.                                                                                                    |               |
| Reject       | <ul> <li>On click of Reject, user must select a Reject<br/>Reason from a list displayed by the system.</li> <li>Reject Codes: <ul> <li>R1- Documents missing</li> <li>R2- Signature Missing</li> <li>R3- Input Error</li> <li>R4- Insufficient Balance/Limits</li> <li>R5 - Others.</li> </ul> </li> <li>Select a Reject code and give a Reject<br/>Description.</li> <li>This reject reason will be available in the remarks<br/>window throughout the process.</li> </ul> |               |
| Next         | Click Next to move to next logical step in Scrutiny stage.                                                                                                    |               |

## Availability & Shipment

User must verify/input/update Availability, Shipment and Goods details of an Export LC request for the different fields under the respective data segments.

### Application

Refer to Application Details.

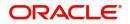

## **Availability Details**

| 😑 🍞 FuTura Bank                                 | My Tasks                     |                                | Bank Futura -Br (203)         | 04/13/18 OBTFPM02<br>subham@gmail.com |
|-------------------------------------------------|------------------------------|--------------------------------|-------------------------------|---------------------------------------|
| Export LC Advice - Scrutiny                     | 1                            |                                | Documents                     | Remarks 🛛 🗰 Incoming Message 🛛 📌 🗙    |
| 🥏 Main Details                                  | Availability & Shipment      |                                |                               | Screen ( 2 / 5)                       |
| <ul> <li>Availability &amp; Shipment</li> </ul> | Application :- 203ELCADV000  | 0009491                        |                               |                                       |
| Payment Details                                 |                              |                                |                               |                                       |
| Additional Details                              | Availability Details         |                                |                               |                                       |
| Summary                                         | 41a-Available with *         | 41a-Available By *             | 42C-Drafts At                 | 42a-Drawee                            |
|                                                 | BOFAUS11XXX                  | BY PAYMENT -                   |                               | ٩,                                    |
|                                                 | 42 P/M - Payment Details     |                                |                               |                                       |
|                                                 |                              |                                |                               |                                       |
|                                                 | ▲ Shipment Details           |                                |                               |                                       |
|                                                 | 43P-Partial Shipments        | 43T-Transshipment              | 44A-Place of Taking in Charge | 44E-Port of Loading                   |
|                                                 | NOT ALLOWED                  | NOT ALLOWED 🔻                  |                               | New York                              |
|                                                 | 44F-Port of Discharge        | 44B-Place of Final Destination | 44C-Latest Date of Shipment   | 44D-Shipment Period                   |
|                                                 | London                       |                                | 10/10/18                      | <b>İ</b>                              |
|                                                 | ▲ 45A Description of Goods a | nd or Services                 | Reject Hold                   | Cancel Save & Close Back Next         |

### Provide the Availability Details based on the description in the following table:

| Description                                                                                                    | Sample Values                                                                                                    |
|----------------------------------------------------------------------------------------------------|----------------------------------------------------------------------------------------------------|
| This field identifies the bank with which the credit is available.                                                                                                    |                                                                                                    |
| Online Channel - Read only                                                                                                    |                                                                                                    |
| Non Online Channel - User must capture the bank details or any free text.                                                                                                    |                                                                                                    |
| <ul> <li>If the LC is restricted to any particular bank,,<br/>search the bank with SWIFT code (BIC) or<br/>Bank Name.</li> </ul>                                                    |                                                                                                    |
| Available With BIC Bank Name                                                                                                    |                                                                                                    |
| No data to display.                                                                                                    |                                                                                                    |
| On selection of the record if SWIFT code is<br>available, then SWIFT code will be defaulted, if<br>SWIFT code is not available then the bank's<br>name and address to be defaulted. |                                                                                                    |
| <ul> <li>If the LC is not restricted to any bank, provide<br/>free text - (YOURSELVES, WITH ANY<br/>BANK etc.).</li> </ul>                                                          |                                                                                                    |
|                                                                                                    | This field identifies the bank with which the credit<br>is available.<br>Online Channel - Read only<br>Non Online Channel - User must capture the<br>bank details or any free text.<br>If the LC is restricted to any particular bank,,<br>search the bank with SWIFT code (BIC) or<br>Bank Name. |

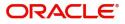

| Field        | Description                                                                                                    | Sample Value |
|--------------|----------------------------------------------------------------------------------------------------|--------------|
| Available By | Online Channel – Read only                                                                                                |              |
|              | Non Online Channel – Choose one of the following values from drop down.                                                   |              |
|              | <ul><li>BY ACCEPTANCE</li><li>BY DEF PAYMENT</li></ul>                                                                    |              |
|              | BY MIXED PAYMENT                                                                                                    |              |
|              | BY NEGOTIATION                                                                                                    |              |
|              | BY PAYMENT                                                                                                    |              |
|              | Validation:                                                                                                    |              |
|              | 1) If <b>By Mixed Payment</b> option is selected, there must be a value in tag 42M- Mixed payment                         |              |
|              | 2) If <b>By Deferred Payment</b> is selected, there must be a value in tag 42P- Deferred payment                          |              |
|              | 3) if <b>By Payment</b> is selected, payment at sight is applicable.It must be applicable for sight type of product only. |              |
| Drafts At    | Online Channel - Read only                                                                                                |              |
|              | Non Online Channel - Provide the draft details.                                                                           |              |
|              | This field specifies the tenor of drafts to be drawn under the documentary credit.                                        |              |
|              | SIGHT                                                                                                    |              |
|              | NN DAYS SIGHT                                                                                                    |              |
|              | <ul> <li>USANCE (payable in full or parts)</li> </ul>                                                                     |              |
|              | NN DAYS FROM SHIPMENT DATE (e.g. 1. 30 days from BL date                                                                  |              |
|              | 2. 10% payable 30 days from BL date, 40% payable 60 days from BL date 50% payable 90 days from BL date)                   |              |
|              | b) NN DAYS FROM INVOICE DATE                                                                                              |              |
|              | c) NN DAYS FROM ACCEPTANCE                                                                                                |              |
|              | d) NN DAYS FROM DRAFT                                                                                                    |              |
|              | 4. MIXED                                                                                                    |              |
|              | a) X percentage SIGHT (100-X) percentage USANCE FROM                                                                      |              |
|              | i) NN DAYS FROM SHIPMENT DATE                                                                                             |              |
|              | ii) NN DAYS FROM INVOICE DATE                                                                                             |              |
|              | iii) NN DAYS FROM ACCEPTANCE                                                                                              |              |
|              | iv) NN DAYS FROM DRAFT                                                                                                    |              |

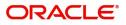

| Field           | Description                                                                                                    | Sample Values |
|-----------------|----------------------------------------------------------------------------------------------------|---------------|
| Drawee          | This field will have value only if 'Drafts at' field<br>has values.<br>Select the Drawee bank (Advising bank or<br>Confirming bank).<br>• Search the bank with SWIFT code (BIC) or<br>Bank Name.                                                                                                    |               |
|                 | 001346     Marks and Spencer       Party ID     Party Name     Customer Type     Branch     Country       001346     Marks and Spencer     C     203     GB       Page 1 of 1 (t of 1 items)     IK     < 1                                                                                                    |               |
|                 | On selection of the record if SWIFT code is<br>available, then SWIFT code will be defaulted, if<br>SWIFT code is not available then the bank's<br>name and address to be defaulted.<br><b>With the second second sec</b> |               |
| Payment Details | Provide the payment details if, <b>Available By</b> filed has <b>Mixed Payment</b> or <b>Deferred Payment</b> .                                                                                                    |               |

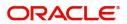

## **Shipment Details**

| 😑 🍞 FuTura Bank                                 | My Tasks                 |         |                                |   | Bank Futura -Br (203)         | 04/13/18 | OBTFPM0.<br>subham@gmail.cor |
|-------------------------------------------------|--------------------------|---------|--------------------------------|---|-------------------------------|----------|------------------------------|
| Export LC Advice - Scrutin                      | У                        |         |                                |   | Documents                     | Remarks  | 🔢 Incoming Message 🛛 🛒 🗙     |
| 🤣 Main Details                                  | Availability & Shipment  |         |                                |   |                               |          | Screen ( 2 / 5)              |
| <ul> <li>Availability &amp; Shipment</li> </ul> | Application :- 203ELCA   | .DV0000 | 009491                         |   |                               |          |                              |
| Payment Details                                 |                          |         |                                |   |                               |          |                              |
| Additional Details                              | Availability Details     |         |                                |   |                               |          |                              |
| Summary                                         | 41a-Available with *     |         | 41a-Available By *             |   | 42C-Drafts At                 | 42a-Drav | vee                          |
|                                                 | BOFAUS11XXX              | 0       | BY PAYMENT                     | * |                               |          | 0                            |
|                                                 | 42 P/M - Payment Details |         |                                |   |                               |          |                              |
|                                                 |                          |         |                                |   |                               |          |                              |
|                                                 | Shipment Details         |         |                                |   |                               |          |                              |
|                                                 | 43P-Partial Shipments    |         | 43T-Transshipment              |   | 44A-Place of Taking in Charge | 44E-Port | of Loading                   |
|                                                 | NOT ALLOWED              |         | NOT ALLOWED                    | Ŧ |                               | New Yor  | k                            |
|                                                 | 44F-Port of Discharge    |         | 44B-Place of Final Destination |   | 44C-Latest Date of Shipment   |          | ment Period                  |
|                                                 | London                   |         |                                |   | 10/10/18                      |          |                              |
|                                                 | ⊿ 45A Description of Go  | ods and | d or Services                  |   | Reject Hold                   | Cancel   | Save & Close Back Next       |

Provide the Shipment Details based on the description in the following table:

| Field             | Description                                                                                                    | Sample Values |
|-------------------|----------------------------------------------------------------------------------------------------|---------------|
| Partial Shipments | This field specifies whether or not partial shipments are allowed under the documentary credit.                             |               |
|                   | Online Channel – Read only                                                                                                  |               |
|                   | Non Online Channel - Select the appropriate value from the drop down. Available values are:                                 |               |
|                   | <ul><li>ALLOWED</li><li>CONDITIONAL</li><li>NOT ALLOWED</li></ul>                                                           |               |
| Transshipment     | This field specifies whether or not transshipment<br>is allowed under the documentary credit.<br>Online Channel - Read only |               |
|                   | Non Online Channel - Select the appropriate value from the drop down. Available values are:                                 |               |
|                   | <ul><li>ALLOWED</li><li>CONDITIONAL</li><li>NOT ALLOWED</li></ul>                                                           |               |

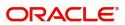

| Field                     | Description                                                                                                    | Sample Values |
|---------------------------|----------------------------------------------------------------------------------------------------|---------------|
| Place Of Taking In Charge | This field specifies the place of taking in charge<br>(in case of a multi-modal transport document),<br>the place of receipt (in case of a road, rail or<br>inland waterway transport document or a courier<br>or expedited delivery service document), the<br>place of dispatch or the place of shipment to be<br>indicated on the transport document. |               |
|                           | Online Channel – Read only                                                                                                    |               |
|                           | Non online Channel - Provide the details of place of taking in charge.                                                                                                    |               |
|                           | <b>Note</b><br>This field is alternate to <b>Port Of</b><br><b>Loading</b> . Any of these fields must have<br>value and if both the fields has values,<br>application will display an error message.                                                                                                    |               |
| Port Of Loading           | This field specifies the port of discharge or airport<br>of destination to be indicated on the transport<br>document.                                                                                                    |               |
|                           | Online Channel – Read only                                                                                                    |               |
|                           | Non online Channel - Provide the details of Port/<br>Airport of Loading.                                                                                                    |               |
|                           | Note<br>This field is alternate to Place Of Taking In<br>Charge. Any of these fields must have value and<br>if both the fields has values, application will<br>display an error message.                                                                                                    |               |
| Port Of Discharge         | This field specifies the port of discharge or airport<br>of destination to be indicated on the transport<br>document.                                                                                                    |               |
|                           | Online Channel – Read only                                                                                                    |               |
|                           | Non Online Channel - Provide the details of Port/<br>Airport of Discharge.                                                                                                    |               |
|                           | <b>Note</b><br>This field is alternate to <b>Place Of Final</b><br><b>Destination</b> . Any of these fields must have value<br>and if both the fields has values, application will<br>display an error message.                                                                                                    |               |

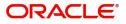

| Field                      | Description                                                                                                    | Sample Values |
|----------------------------|----------------------------------------------------------------------------------------------------|---------------|
| Place Of Final Destination | This field specifies the final destination or place of delivery to be indicated on the transport document.                                                                                                    |               |
|                            | Online Channel – Read only                                                                                                    |               |
|                            | Non Online Channel - Provide the details of Place<br>Of Final Destination.                                                                                                    |               |
|                            | Note<br>This field is alternate to <b>Port Of Discharge</b> . Any<br>of these fields must have value and if both the<br>fields has values, application will display an error<br>message.                      |               |
| Latest Date Of Shipment    | Provide the latest date for loading on board/<br>dispatch/taking in charge.                                                                                                    |               |
|                            | Note<br>This field is alternate to <b>Shipment Period</b> . Latest<br>date of shipment or shipment period must have<br>value and if both the fields has values, application<br>will display an error message. |               |
| Shipment Period            | Online Channel – Read only                                                                                                    |               |
|                            | Non Online Channel - Provide the details of Shipment.                                                                                                    |               |
|                            | Note<br>This field is alternate to Latest Date Of<br>Shipment. Latest date of shipment or shipment<br>period must have value and if both the fields has<br>values, application will display an error message. |               |

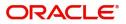

### **Description Of Goods And Or Services**

| 😑 🍞 FuTura Bank             | My Tasks                                                                     |               |                   | Ê                 | Bank Futura -Br (203)    | 04/13/18           | subh              | OBTFPM02<br>nam@gmail.com |
|-----------------------------|------------------------------------------------------------------------------|---------------|-------------------|-------------------|--------------------------|--------------------|-------------------|---------------------------|
| Export LC Advice - Scrutiny | /                                                                            |               |                   |                   | Documents                | Remarks            | Incoming Message  | , <sup>2</sup> ×          |
| 🤣 Main Details              | Availability & Shipment                                                      |               |                   |                   |                          |                    | Si                | creen ( 2 / 5)            |
| Availability & Shipment     |                                                                              |               |                   |                   |                          |                    |                   |                           |
| Payment Details             |                                                                              |               |                   |                   |                          |                    |                   |                           |
| Additional Details          |                                                                              |               |                   |                   |                          |                    |                   |                           |
| Summary                     | ▲ Shipment Details                                                           |               |                   |                   |                          |                    |                   |                           |
|                             | 43P-Partial Shipments                                                        | 43T-Transshi  | pment             | 44A-Place of T    | aking in Charge          | 44E-Port o         | of Loading        |                           |
|                             | NOT ALLOWED                                                                  | NOT ALLOV     | VED               | <b>v</b>          |                          | New York           | ¢                 |                           |
|                             | 44F-Port of Discharge                                                        | 44B-Place of  | Final Destination | 44C-Latest Dat    | te of Shipment           | 44D-Shipr          | ment Period       |                           |
|                             | London                                                                       |               |                   | 10/10/18          |                          | <b>**</b>          |                   |                           |
|                             | ▲ 45A Description of Goods a<br>INCO Terms<br>CIF - Cost. Insurance, Freight | nd or Service | S                 |                   |                          |                    | •                 |                           |
|                             | Goods Code                                                                   | Go            | oods Type         | Goods Description |                          |                    | Actions           |                           |
|                             | COTTON                                                                       | 9             | Allowed Freely    | Import of POLO T- | Shirts as per purchase ( | order dated 1stAug | 2018 🦷            |                           |
|                             |                                                                              |               |                   |                   | Reject Hold              | Cancel S           | Save & Close Back | Next                      |

This field contains a description of the goods and/or services. Provide the goods and services details based on the description in the following table:

| •          | ů – Elektrik – Elektrik – Elektrik – Elektrik – Elektrik – Elektrik – Elektrik – Elektrik – Elektrik – Elektrik                         |               |
|------------|----------------------------------------------------------------------------------------------------|---------------|
| Field      | Description                                                                                                    | Sample Values |
| INCO Terms | Online Channel - Read only.                                                                                                    |               |
|            | Non Online Channel - Select the appropriate INCO terms.                                                                                 |               |
| + Icon     | Click + icon to add goods details.                                                                                                    |               |
| - Icon     | Click - icon to remove goods details.                                                                                                   |               |
| Goods Code | Click look up icon to select the goods code. Once<br>you select goods code, value will populate in<br>Goods Type and Goods Description. |               |

#### **Action Buttons**

Use action buttons based on the description in the following table:

| Field        | Description                                                                                                    | Sample Values |
|--------------|----------------------------------------------------------------------------------------------------|---------------|
| Submit       | Task will get moved to next logical stage in Scrutiny.                                                                               |               |
|              | If mandatory fields have not been captured,<br>system will display an error message until the<br>mandatory fields data are provided. |               |
| Save & Close | Save the informations provided and holds the task in you queue for working later.<br>This option will not submit the request         |               |

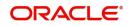

| Field  | Description                                                                                                    | Sample Values |
|--------|----------------------------------------------------------------------------------------------------|---------------|
| Cancel | Cancel the operation and return to dashboard.<br>The data input will not be saved.                                                                                                    |               |
| Hold   | The details provided will be registered and status<br>will be on hold.<br>This option is used, if there are any pending<br>information yet to be received from applicant and<br>appropriate remarks must be provided.                                                                                                    |               |
| Reject | On click of reject, user must select a reject<br>reason from a list displayed by the system.<br>Reject Codes:<br>R1- Documents missing<br>R2- Signature Missing<br>R3- Input Error<br>R4- Insufficient Balance/Limits<br>R5 - Others.<br>Select a reject code and give a Reject<br>Description.<br>This reject reason will be available in the remarks<br>window throughout the process. |               |
| Next   | Click Next to move to next logical step in Scrutiny stage.                                                                                                    |               |

# Payment Details

# Application

Refer to Application.

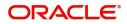

## **Payment Details**

| = 🍞 FuTura Bank          | My Tasks                                                                            |                                  | III FBN UK                   | K (GS1) Feb 1, 2019 SRIDH subham@gm |
|--------------------------|-------------------------------------------------------------------------------------|----------------------------------|------------------------------|-------------------------------------|
| xport LC Advising - Scru | utiny :: Application No: GS1ELCA000006268                                           |                                  | Documents                    | s 🚺 🏜 Audit 🔣 Incoming Message 📌    |
| Y Main Details           | Payment Details                                                                     |                                  |                              | Screen (                            |
| Availability Shipment    | ▲ Payment Details                                                                   |                                  |                              |                                     |
| Payment Details          | 49G - Spl Paymt Condn - Beneficiary                                                 | 49H - Spl Paymt Condn - Rec Bank | 48 - Period for Presentation | 49 - Confirmation Instructions *    |
| Additional Fields        |                                                                                     |                                  |                              | WITHOUT .                           |
| Additional Details       | Partial Confirmation Allowed                                                        | Confirmation %                   | Confirmation Amount          | To be Confirmed                     |
| Summary                  |                                                                                     | 0                                | GBP 🖤                        |                                     |
|                          | 58A - Requested Confirmation Party                                                  | 53A - Reimbursing Bank           | 57A-Advise Through Bank      | 78 - Instructions to P/A/N Bank     |
|                          | 9                                                                                   | ٩                                |                              | INSTRUCTION 🤍 📘                     |
|                          | 72-Sender to Receiver Information                                                   | 71 D Charges                     |                              |                                     |
|                          | ▲ MT730 - Information to Issuir                                                     | ig Bank                          |                              |                                     |
|                          | 72-Sender to Receiver Information                                                   | 79 Z Narrative                   | Issuing Bank Account No      | Charges to be Claimed               |
|                          | SND2RECMT730                                                                        | 79NARRATIVE 🔍 📘                  | 9                            | ¥                                   |
|                          | 71 D Charges                                                                        | Issuing Bank Date                | 57a - Account with Bank      |                                     |
|                          |                                                                                     | <u> </u>                         | ۹ 🗗                          |                                     |
|                          | ▲ MT710 - Information to Advis<br>72-Sender to Receiver Information<br>SND2RECMT710 | e Through Bank                   |                              |                                     |
|                          |                                                                                     |                                  |                              |                                     |
| Audit                    | SND2RECMT710                                                                        |                                  | Reject H                     | Hold Cancel Save & Close Back       |

## Provide the Payment Details based on the description in the following table:

| Field                            | Description                                                                                                    | Sample Values |
|----------------------------------|----------------------------------------------------------------------------------------------------|---------------|
| Spl Paymt Condn -<br>Beneficiary | Online and Non Online Channels – If any special payment condition has to be provided to beneficiary, the details for the same must be captured in this field.                                                                                                    |               |
| Spl Paymt Condn - Rec<br>Bank    | Online and Non-online channels –If any special<br>payment condition has to be provided to receiving<br>bank, the details for the same must be captured<br>in this field. This field specifies special payment<br>conditions applicable to the receiving bank<br>without disclosure to the beneficiary, for example,<br>post-financing request/conditions for receiving<br>bank only. |               |
| Period for Presentation          | Online Channel – Read-only.<br>Non Online channel – If the period of presentation<br>is based on any event other than shipment, then<br>you can capture the event name in text along with<br>the number of days in number.                                                                                                    |               |

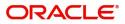

| Field                           | Description                                                                                                    | Sample Values |
|---------------------------------|----------------------------------------------------------------------------------------------------|---------------|
| Confirmation Instructions       | Online Channel – Read only.                                                                                                    |               |
|                                 | Non Online Channel - Select the confirmation<br>instruction for the LC from the available LOV<br>values – CONFIRM, MAY ADD, WITHOUT.                                                                           |               |
|                                 | Applicable only if field 49 - confirmation<br>instruction is 'confirm' or 'may add'. You can<br>search through LOV, Party type with banks<br>should only be displayed in LOV. The system<br>should display the |               |
|                                 | a) SWIFT code (if available),                                                                                                    |               |
|                                 | b) Name and address of the bank                                                                                                    |               |
|                                 | On selection of the record if SWIFT code is<br>available then SWIFT code will be defaulted, if<br>SWIFT code is not available then the bank's<br>name and address to be defaulted.                             |               |
| Partial Confirmation<br>Allowed | Toggle On: Set the toggle 'On' to enable partial confirmation.                                                                                                    |               |
|                                 | Toggle Off: Set the toggle 'Off' to disable partial confirmation.                                                                                                    |               |
|                                 | Note<br>This field is applicable only if<br>Confirmation Instructions is set to<br>Confirm.                                                                                                    |               |
| Confirmation%                   | Provide the confirmation percentage.                                                                                                    |               |
|                                 | Note<br>This field is applicable only if<br>Confirmation Instructions is set to<br>Confirm and Partial Confirmation<br>Toggle is 'On'.                                                                         |               |
|                                 | <b>Note</b><br>This field is alternate to <b>'Confirmation</b><br><b>Amount</b> '.                                                                                                    |               |

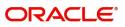

| Field                           | Description                                                                                                    | Sample Values |
|---------------------------------|----------------------------------------------------------------------------------------------------|---------------|
| Confirmation Amount             | Provide the confirmation percentage.<br>Note<br>This field is applicable only if<br>Confirmation Instructions is set to<br>Confirm and Partial Confirmation<br>Toggle is 'On'.<br>Note<br>This field is alternate to 'Confirmation<br>Amount'.                                                                                                    |               |
| To be Confirmed                 | <ul> <li>Toggle On: Set the toggle on to confirm by advising bank.</li> <li>Toggle Off: Set the toggle off for not to be confirmed by advising bank.</li> </ul>                                                                                                    |               |
| Requested Confirmation<br>Party | Online and Non-Online Channels – Provide<br>requested confirmation party details.<br><b>Note</b><br>This field is applicable only for LC Type -<br>Confirmed LC.                                                                                                    |               |
| Reimbursing Bank                | If reimbursing bank is applicable user must<br>update the field.<br>Online Channel - Update the details received.<br>Non online channel - Search through LOV. Party<br>type with banks will be displayed in LOV.<br>• SWIFT code (if available),<br>• Name and address of the bank<br>On selection of the record if SWIFT code is<br>available, then SWIFT code will be defaulted. If<br>SWIFT code is not available then the bank's<br>name and address to be defaulted. |               |

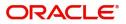

| Field                             | Description                                                                                                    | Sample Values |
|-----------------------------------|----------------------------------------------------------------------------------------------------|---------------|
| Advise Through Bank               | Online Channel – User can update the details received.                                                                                                    |               |
|                                   | Non Online Channel -                                                                                                    |               |
|                                   | Search through LOV. Party type with banks must be displayed in LOV.                                                                                                    |               |
|                                   | <ul> <li>SWIFT code (if available)</li> </ul>                                                                                                    |               |
|                                   | <ul> <li>Name and address of the bank</li> </ul>                                                                                                    |               |
|                                   | On selection of the record if SWIFT code is<br>available, then SWIFT code will be defaulted. If<br>SWIFT code is not available then the bank's<br>name and address to be defaulted. |               |
| Instructions to P/A/N Bank        | Online Channel- User can update details received.                                                                                                    |               |
|                                   | Non online channel – Provide the details in this field.                                                                                                    |               |
| Sender to Receiver<br>Information | Online Channel – User can update details received.                                                                                                    |               |
|                                   | Non Online Channel – Provide details (FFT).                                                                                                    |               |
| Charges                           | Online Channel – User can update details received.                                                                                                    |               |
|                                   | Non Online Channel – Provide details (FFT).                                                                                                    |               |

# MT730 - Information to Issuing Bank

Provide MT730 - Information to Issuing Bank details based on the description in the following table:

| Field                             | Description                                                                                    | Sample Values |
|-----------------------------------|------------------------------------------------------------------------------------------------|---------------|
| Sender to Receiver<br>Information | Select a FFT to provide the additional information to receiver.                                |               |
| Narrative                         | Select a FFT to provide the additional information from the advising bank to the issuing bank. |               |
| Issuing Bank Account<br>Number    | Select the issuing bank account number from the LOV.                                           |               |
| Charges to be Claimed             | Select the FFT from the LOV for the charges to be claimed.                                     |               |
| Charges                           | Provide the charge details for advising.                                                       |               |
| Issuing Bank Date                 | Select the issuing bank date.                                                                  |               |
| Account with Bank                 | Select the account to which the charges needs to be paid.                                      |               |

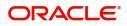

MT710 - Information to Advise Through Bank

Provide MT710 - Information to Advise Through Bank details based on the description in the following table:

| Field                             | Description                                                                                    | Sample Values |
|-----------------------------------|------------------------------------------------------------------------------------------------|---------------|
| Sender to Receiver<br>Information | Select a FFT to provide the additional information to receiver.                                |               |
| Narrative                         | Select a FFT to provide the additional information from the advising bank to the issuing bank. |               |

#### **Action Buttons**

Use action buttons based on the description in the following table:

| Field        | Description                                                                                                    | Sample Values |
|--------------|----------------------------------------------------------------------------------------------------|---------------|
| Submit       | Task will get moved to next logical stage of Export LC Advice.                                                                                                    |               |
|              | If mandatory fields have not been captured,<br>system will display an error message until the<br>mandatory fields data are provided.                                                                                                    |               |
| Save & Close | Save the informations provided and holds the task in you queue for working later.<br>This option will not submit the request                                                                                                    |               |
| Cancel       | Cancel Scrutiny stage inputs and return to dashboard.                                                                                                    |               |
| Hold         | The details provided will be registered and status<br>will be on hold.<br>This option is used, if there are any pending<br>information yet to be received from applicant and<br>appropriate remarks must be provided.                                                                                                    |               |
| Reject       | <ul> <li>On click of Reject, user must select a reject reason from a list displayed by the system.</li> <li>Reject Codes: <ul> <li>R1- Documents missing</li> <li>R2- Signature Missing</li> <li>R3- Input Error</li> <li>R4- Insufficient Balance/Limits</li> <li>R5 - Others.</li> </ul> </li> <li>Select a reject code and give a reject description.</li> <li>This reject reason will be available in the remarks window throughout the process.</li> </ul> |               |
| Next         | Click Next to move to next logical step in Scrutiny stage.                                                                                                    |               |

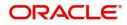

## **Additional Fields**

Banks can configure these additional fields during implementation.

|                                                              | My Tasks                                                                                                    |                                            | 1 FBN UK (GS1) 👘 Feb 1 | 2019 SRIDHAR01<br>subham@gmail.com |
|--------------------------------------------------------------|----------------------------------------------------------------------------------------------------|--------------------------------------------|------------------------|------------------------------------|
| Export LC Advising - Scr                                     | utiny :: Application No: GS1ELCA000006268                                                                                                    |                                            | 🔢 Documents 🔤 Remarks  | Audit 🛛 🕪 Incoming Message 🛛 🔎 🗙   |
| Main Details                                                 | Additional Fields                                                                                                    |                                            |                        | Screen ( 4 / 6)                    |
| Availability Shipment                                        | Additional Fields                                                                                                    |                                            |                        |                                    |
| <ul> <li>Payment Details</li> </ul>                          | No Additional fields configured!                                                                                                    |                                            |                        |                                    |
| <ul> <li>Additional Fields</li> </ul>                        |                                                                                                    |                                            |                        |                                    |
| Additional Details                                           |                                                                                                    |                                            |                        |                                    |
| Summary                                                      |                                                                                                    |                                            |                        |                                    |
|                                                              |                                                                                                    |                                            |                        |                                    |
|                                                              |                                                                                                    |                                            |                        |                                    |
|                                                              |                                                                                                    |                                            |                        |                                    |
|                                                              |                                                                                                    |                                            |                        |                                    |
|                                                              |                                                                                                    |                                            |                        |                                    |
|                                                              |                                                                                                    |                                            |                        |                                    |
|                                                              |                                                                                                    |                                            |                        |                                    |
|                                                              |                                                                                                    |                                            |                        |                                    |
|                                                              |                                                                                                    |                                            |                        |                                    |
|                                                              |                                                                                                    |                                            |                        |                                    |
|                                                              |                                                                                                    |                                            |                        |                                    |
|                                                              |                                                                                                    |                                            |                        |                                    |
| Audit                                                        |                                                                                                    |                                            | Reject Hold Cancel     | Save & Close Back Next             |
|                                                              |                                                                                                    |                                            |                        |                                    |
| dditional                                                    | Details                                                                                                    |                                            |                        |                                    |
| 🗉 🌈 FuTura Bank                                              | My Tasks                                                                                                    |                                            | 1 FBN UK (GS1) 🗰 Feb   | 1 2019 SRIDHAR                     |
|                                                              | tiny :: Application No: GS1ELCA000006268                                                                                                    |                                            |                        | subnam@gmail.c                     |
| Main Details                                                 |                                                                                                    |                                            |                        | 🕯 Audit 🛛 🚺 Incoming Message 🛛 💉   |
|                                                              | Additional Details                                                                                                    |                                            |                        |                                    |
| Availability Shipment                                        | Additional Details                                                                                                    |                                            |                        | Audit Incoming Message             |
|                                                              | Additional Details                                                                                                    | Charge Details                             |                        |                                    |
|                                                              | Limit & Collateral                                                                                                    | Charge : GBP 1300                          |                        |                                    |
| Payment Details<br>Additional Fields                         | Limit & Collateral                                                                                                    | Charge : GBP 1300<br>Commission :<br>Tax : |                        |                                    |
| Payment Details<br>Additional Fields<br>Additional Details   | Limit & Collateral                                                                                                    | Charge : GBP 1300<br>Commission :          |                        |                                    |
| Payment Details<br>Additional Fields<br>Additional Details   | Limit & Collateral                                                                                                    | Charge : GBP 1300<br>Commission :<br>Tax : |                        |                                    |
| Payment Details<br>Additional Fields<br>Additional Details   | Limit & Collateral<br>Limit Currency : USD<br>Limit Contribution : 23375<br>Limit Check Status : Not Verified<br>Collateral Currency : GBP<br>Collateral Contribution : 2750 | Charge : GBP 1300<br>Commission :<br>Tax : |                        |                                    |
| Payment Details<br>Additional Fields<br>Additional Details   | Limit & Collateral<br>Limit Currency : USD<br>Limit Contribution : 23375<br>Limit Check Status : Not Verified<br>Collateral Currency : GBP<br>Collateral Contribution : 2750 | Charge : GBP 1300<br>Commission :<br>Tax : |                        |                                    |
| Payment Details<br>Additional Fields<br>Additional Details   | Limit & Collateral<br>Limit Currency : USD<br>Limit Contribution : 23375<br>Limit Check Status : Not Verified<br>Collateral Currency : GBP<br>Collateral Contribution : 2750 | Charge : GBP 1300<br>Commission :<br>Tax : |                        |                                    |
| Payment Details<br>Additional Fields<br>Additional Details   | Limit & Collateral<br>Limit Currency : USD<br>Limit Contribution : 23375<br>Limit Check Status : Not Verified<br>Collateral Currency : GBP<br>Collateral Contribution : 2750 | Charge : GBP 1300<br>Commission :<br>Tax : |                        |                                    |
| Payment Details<br>Additional Fields<br>Additional Details   | Limit & Collateral<br>Limit Currency : USD<br>Limit Contribution : 23375<br>Limit Check Status : Not Verified<br>Collateral Currency : GBP<br>Collateral Contribution : 2750 | Charge : GBP 1300<br>Commission :<br>Tax : |                        |                                    |
| Payment Details<br>Additional Fields<br>Additional Details   | Limit & Collateral<br>Limit Currency : USD<br>Limit Contribution : 23375<br>Limit Check Status : Not Verified<br>Collateral Currency : GBP<br>Collateral Contribution : 2750 | Charge : GBP 1300<br>Commission :<br>Tax : |                        |                                    |
| Payment Details<br>Additional Fields<br>Additional Details   | Limit & Collateral<br>Limit Currency : USD<br>Limit Contribution : 23375<br>Limit Check Status : Not Verified<br>Collateral Currency : GBP<br>Collateral Contribution : 2750 | Charge : GBP 1300<br>Commission :<br>Tax : |                        |                                    |
| Payment Details<br>Additional Fields<br>Additional Details   | Limit & Collateral<br>Limit Currency : USD<br>Limit Contribution : 23375<br>Limit Check Status : Not Verified<br>Collateral Currency : GBP<br>Collateral Contribution : 2750 | Charge : GBP 1300<br>Commission :<br>Tax : |                        |                                    |
| Payment Details<br>Additional Fields<br>Additional Details   | Limit & Collateral<br>Limit Currency : USD<br>Limit Contribution : 23375<br>Limit Check Status : Not Verified<br>Collateral Currency : GBP<br>Collateral Contribution : 2750 | Charge : GBP 1300<br>Commission :<br>Tax : |                        |                                    |
| Payment Details<br>Additional Fields<br>Additional Details   | Limit & Collateral<br>Limit Currency : USD<br>Limit Contribution : 23375<br>Limit Check Status : Not Verified<br>Collateral Currency : GBP<br>Collateral Contribution : 2750 | Charge : GBP 1300<br>Commission :<br>Tax : |                        |                                    |
| Payment Details<br>Additional Fields<br>Additional Details   | Limit & Collateral<br>Limit Currency : USD<br>Limit Contribution : 23375<br>Limit Check Status : Not Verified<br>Collateral Currency : GBP<br>Collateral Contribution : 2750 | Charge : GBP 1300<br>Commission :<br>Tax : |                        |                                    |
| Payment Details     Additional Fields     Additional Details | Limit & Collateral<br>Limit Currency : USD<br>Limit Contribution : 23375<br>Limit Check Status : Not Verified<br>Collateral Currency : GBP<br>Collateral Contribution : 2750 | Charge : GBP 1300<br>Commission :<br>Tax : |                        |                                    |

### Limits & Collateral

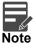

The fields in this section is applicable only if LC type is Confirmed LC.

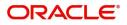

Provide the Limit Details based on the description in the following table:

| ∎Limit D | Details        |            |                |                       |                     |                           |         |                                 |
|----------|----------------|------------|----------------|-----------------------|---------------------|---------------------------|---------|---------------------------------|
|          |                |            |                |                       |                     |                           |         | <b>D</b> + -                    |
| Cu       | ustomer ID     | Line ID    | Contribution % | Contribution Currency | Contribution Amount | Limit Check Response      | Respon  | se Message                      |
| 00       | 01346          | 001346     | 100            | GBP                   | £20,000.00          | Available                 | The Ear | mark can be performed as the fa |
| Co       | ollateral Type | Collateral | I % Currency   | Contribution Amount   | Settlement Account  | Account Balance Check Res | ponse   | Response Message                |
| Ca       | ash Collateral | 20         | GBP            | £4,000.00             | 2030013460000000017 | Available                 |         | The amount block can be perfe   |

| Limit Details         |             |                                       | ×    |
|-----------------------|-------------|---------------------------------------|------|
| Customer ID           |             | Line ID *                             |      |
| 001346                | 0           | 001346                                |      |
| Contribution % *      |             | Limits Description                    |      |
| 100 🗸                 | ^           |                                       |      |
| Contribution Currency |             | Contribution Amount *                 |      |
| GBP                   |             | £20,000.00                            |      |
| Limit Currency        |             | Limit Available Amount                |      |
| GBP                   |             |                                       |      |
| Limit Check Response  |             | Response Message                      |      |
| Available             |             | The Earmark can be performed as the f |      |
| Verify                |             | ✓ Save & Close × Car                  | ncel |
| Field                 | Description | Comple                                |      |

| Field     | Description                                         | Sample Values |
|-----------|-----------------------------------------------------|---------------|
| Edit Icon | Click edit icon to edit any existing Limit Details. |               |
| Plus Icon | Click plus icon to add new Limit Details.           |               |

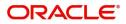

| Field                  | Description                                                                                                    | Sample Values |
|------------------------|----------------------------------------------------------------------------------------------------|---------------|
| Minus Icon             | Click minus icon to remove any existing Limit Details.                                                                                                    |               |
| Limit Details          | Customer ID: Applicant's/Issuing Bank customer<br>ID will get defaulted.                                                                                                    |               |
| Line ID                | User can choose from the various lines available<br>and mapped under the customer id gets listed in<br>the drop down. LINE ID-DESCRIPTION will be<br>available for selection along with Line ID. When<br>you click on 'verify', the system will return value if<br>the limit check was successful or Limit not<br>Available. If limit check fails, the outstanding limit<br>after the transaction value will be shown in the<br>limit outstanding amount. |               |
| Contribution           | System will default this to 100%. User can<br>modify, if contribution is more than 100%. System<br>will display an alert message, if modified.                                                                                                    |               |
|                        | Once contribution% is provided, system will default the amount.                                                                                                    |               |
|                        | System to validate that if Limit Contribution% plus<br>Collateral% is equal to 100. If the total<br>percentage is not equal to 100 application will<br>display an alert message.                                                                                                    |               |
| Contribution Currency  | The LC currency will be defaulted in this field.                                                                                                    |               |
| Contribution Amount    | Contribution amount will default based on the contribution%.                                                                                                    |               |
| Limit Currency         | Limit Currency will be defaulted in this field.                                                                                                    |               |
| Limit Available Amount | This field will display the value of available limit,<br>i.e., limit available without any earmark. The Limit<br>Available Amount must be greater than the<br>Contribution Amount.                                                                                                    |               |
| Limit Check Response   | Response can be 'Success' or 'Limit not<br>Available'.                                                                                                    |               |
| Response Message       | Detailed Response message.                                                                                                    |               |

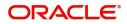

Provide the collateral details based on the description provided in the following table:

| Limit Details     Customer ID Line ID Contribution % Contribution Currency Contribution Amount Limit Check Response Response Message     O01346 001346 100 GBP          |                   |
|----------------------------------------------------------------------------------------------------|-------------------|
| Image: Collateral Type       Collateral %       Currency       Contribution Amount       Settlement Account       Account Balance Check Response       Response Methods | D + -             |
| Collateral Type     Collateral %     Currency     Contribution Amount     Settlement Account     Account Balance Check Response     Response Met                        |                   |
| Collateral Type Collateral % Currency Contribution Amount Settlement Account Account Balance Check Response Response Mer                                                | formed as the fa  |
|                                                                                                    | 🗈 + -             |
| Cash Collateral 20 GBP £4,000.00 2030013460000000017 Available The amount b                                                                                             | lock can be perfe |

| Collateral Type *           |   | Collateral % *   |             |              |   |
|-----------------------------|---|------------------|-------------|--------------|---|
| Cash Collateral             | • | 20               | ~           | ~            |   |
| Currency                    |   | Contribution Am  | ount *      |              |   |
| GBP                         |   |                  |             | £4,000.00    | D |
| Settlement Account *        |   | Settlement Acco  | unt Branch  |              |   |
| 2030013460000000017         | 0 | 203              |             |              |   |
| Settlement Account Currency |   | Account Availabl | e Amount    |              |   |
| GBP                         |   |                  | £998        | 3,926,760.53 | 3 |
| Response                    |   | Response Messa   | ge          |              |   |
| Available                   |   | The amount blo   | ck can be p | erformed a   | ŝ |
| Verify                      |   |                  |             |              |   |
|                             |   | _                |             |              |   |

| Field     | Description                                              | Sample Values |
|-----------|----------------------------------------------------------|---------------|
| Edit Icon | Click edit icon to edit any existing Collateral Details. |               |
| Plus Icon | Click plus icon to add new Collateral Details.           |               |

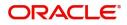

| Field                          | Description                                                                                                    | Sample Values |
|--------------------------------|----------------------------------------------------------------------------------------------------|---------------|
| Minus Icon                     | Click minus icon to remove any existing Collateral Details.                                                                                         |               |
| Collateral Type                | Cash Collateral (CASA) will be the default value<br>available as collateral type. User can select either<br>Cash Collateral or Deposits.            |               |
| Collateral%                    | User must enter the percentage of collateral to be linked to this transaction. If the value is more than 100% system will display an alert message. |               |
| Currency                       | The LC currency will get defaulted in this field.                                                                                                   |               |
| Contribution Amount            | Collateral contribution amount will get defaulted in this field.                                                                                    |               |
| Settlement Account             | Select the settlement account for then collateral.                                                                                                  |               |
| Settlement Account<br>Branch   | Settlement Account Branch will be auto-<br>populated based on the Settlement Account selection.                                                     |               |
| Settlement Account<br>Currency | Select the Settlement Account Currency.                                                                                                    |               |
| Account Available Amount       | Account Available Amount will be auto-populated based on the Settlement Account selection.                                                          |               |
| Response                       | Response can be 'Success' or 'Amount not<br>Available'.                                                                                             |               |
| Response Message               | Detailed Response message.                                                                                                    |               |

### **Charge Details**

After payment, click on **Default Charges** button to the default commission, charges and tax if any will get populated.

If default charges are available under the product, they should be defaulted here with values. If customer or customer group specific charges are maintained, then the same will be defaulted from back end system.

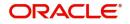

### Provide the Charge Details based on the description provided in the following table:

| Component | Currency | Amount | Modified | Billing | Defer | Waive | Charge Party | Settlement Account   |    |
|-----------|----------|--------|----------|---------|-------|-------|--------------|----------------------|----|
| LCCOURISS | GBP      | £50.00 |          |         |       |       | Applicant    | 2030013460000000017  | 0  |
| LCSWIFTIS | GBP      | £50.00 |          |         |       |       | Applicant    | 20300134600000000017 | 0  |
| OTHBNKCHG | GBP      | £50.00 |          |         |       |       | Applicant    | 20300134600000000017 | Q, |

| Field              | Description                                                                                                    | Sample Values |
|--------------------|----------------------------------------------------------------------------------------------------|---------------|
| Component          | Charge Component type.                                                                                                    |               |
| Currency           | Defaults the currency in which the charges have to be collected.                                                                                          |               |
| Amount             | An amount that is maintained under the product code gets defaulted in this field. User can edit the value, if required.                                   |               |
| Modified Amount    | From the default value, if the rate is changed or<br>the amount is changed, the value gets updated in<br>the modified amount field.                       |               |
| Billing            | If charges are handled by separate billing engine,<br>then by selecting billing the details to be available<br>for billing engine for further processing. |               |
| Defer              | If charges have to be deferred and collected at<br>any future step, this check box has to be<br>selected.                                                 |               |
| Waive              | If charges have to be waived, this check box has to be selected.                                                                                          |               |
|                    | Based on the customer maintenance, the charges should be marked for Billing or for Defer.                                                                 |               |
| Charge Party       | Charge party will be applicant by default. You can change the value to beneficiary                                                                        |               |
| Settlement Account | Details of the settlement account.                                                                                                    |               |

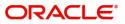

### Provide the Commission Details based on the description provided in the following table:

| Commission  | n Details |          |                 |          |              |                                |           |
|-------------|-----------|----------|-----------------|----------|--------------|--------------------------------|-----------|
| Component   | Rate      | Currency | Amount          | Modified | Defer        |                                | Waive     |
| AILSN_COMM  | 1.5       | GBP      | \$1,900.00      |          |              |                                |           |
| Tax Details |           |          | Currency        |          | Amount       | Settlement A                   | Account   |
| Component   |           |          | Currency<br>GBP |          | Amount<br>95 | Settlement <i>A</i> 2030013460 |           |
|             |           |          |                 |          |              |                                | 000000017 |

| Field              | Description                                                                                                    | Sample Values |
|--------------------|----------------------------------------------------------------------------------------------------|---------------|
| Component          | Select the commission component                                                                                                    |               |
| Rate               | Defaults from product. User can change the rate, if required.                                                                                                    |               |
| Currency           | Defaults the currency in which the commission needs to be collected                                                                                                    |               |
| Amount             | An amount that is maintained under the product<br>code defaults in this field. User can modify the<br>value, if required.                                                      |               |
| Modified Amount    | From the default value, if the rate or amount is<br>changed, the modified value gets updated in the<br>modified amount field.                                                  |               |
| Billing            | If charges/commission is handled by separate<br>billing engine, then by selecting billing the details<br>to be available for billing engine for further<br>processing.         |               |
| Defer              | Select the check box, if charges/commissions has to be deferred and collected at any future step.                                                                              |               |
| Waive              | Select the check box to waive charges/ commission.                                                                                                    |               |
|                    | Based on the customer maintenance, the charges/commission can be marked for Billing or Defer.                                                                                  |               |
|                    | If the defaulted Commission is changed to defer<br>or billing or waive, system must capture the user<br>details and the modification details in the<br>'Remarks' place holder. |               |
| Charge Party       | Charge party will be 'Applicant' by Default. You can change the value to Beneficiary                                                                                           |               |
| Settlement Account | Details of the Settlement Account.                                                                                                    |               |

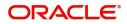

The tax component is calculated based on the commission. The tax component defaults if maintained in the product level. Tax detail cannot be updated by you and any change in Tax amount on account of modification of charges/ commission will be available on click of Re-Calculate button or on hand off to back-end system.

Provide the Tax Details based on the information in the following table:

| Commissio  | n Details |          |            |          |       |            |              |                              |  |
|------------|-----------|----------|------------|----------|-------|------------|--------------|------------------------------|--|
| Component  | Rate      | Currency | Amount     | Modified | Defer |            |              | Waive                        |  |
| AILSN_COMM | 1.5       | GBP      | \$1,900.00 |          |       |            |              |                              |  |
| LCTAX2     |           |          | GBP        |          |       | 95<br>1600 |              | 460000000017<br>460000000017 |  |
| LCTAX2     |           |          |            |          |       |            |              |                              |  |
| LCTAX1 GBP |           |          |            |          | 0     | 2030013    | 460000000017 |                              |  |

| Field              | Description                                                                                                    | Sample Values |
|--------------------|----------------------------------------------------------------------------------------------------|---------------|
| Component          | Tax Component type                                                                                                   |               |
| Currency           | The tax currency is the same as the commission.                                                                      |               |
| Amount             | The tax amount defaults based on the percentage of commission maintained. User can edit the tax amount, if required. |               |
| Settlement Account | Details of the settlement account.                                                                                   |               |

### **Action Buttons**

Use action buttons based on the description in the following table:

| Field        | Description                                                                                                    | Sample Values |
|--------------|----------------------------------------------------------------------------------------------------|---------------|
| Submit       | Task will get moved to next logical stage of<br>Export LC Advice.                                                                    |               |
|              | If mandatory fields have not been captured,<br>system will display an error message until the<br>mandatory fields data are provided. |               |
| Save & Close | Save the information provided and holds the task<br>in you queue for working later.<br>This option will not submit the request       |               |
| Cancel       | Cancel the Scrutiny stage inputs and return to dashboard.                                                                            |               |

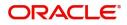

| Field  | Description                                                                                                    | Sample Values |
|--------|----------------------------------------------------------------------------------------------------|---------------|
| Hold   | The details provided will be registered and status<br>will be on hold.<br>This option is used, if there are any pending<br>information yet to be received from applicant and<br>appropriate remarks must be provided.                                                                                                    |               |
| Reject | <ul> <li>On click of Reject, user must select a Reject<br/>Reason from a list displayed by the system.</li> <li>Reject Codes: <ul> <li>R1- Documents missing</li> <li>R2- Signature Missing</li> <li>R3- Input Error</li> <li>R4- Insufficient Balance/Limits</li> <li>R5 - Others.</li> </ul> </li> <li>Select a Reject code and give a Reject<br/>Description.</li> <li>This reject reason will be available in the remarks<br/>window throughout the process.</li> </ul> |               |
| Next   | Click Next to move to next logical step in Scrutiny stage.                                                                                                    |               |

### Summary

User can review the summary of details updated in Scrutiny Export LC Advice request.

Log in to Oracle Banking Trade Finance Process Management (OBTFPM) system to see the summary tiles. The tiles must display a list of important fields with values. User can drill down from summary Tiles into respective data segments.

| Main Details          | Summary                                     |                                             |                               |                                        |                          |                                         |               | Screen ( |
|-----------------------|---------------------------------------------|---------------------------------------------|-------------------------------|----------------------------------------|--------------------------|-----------------------------------------|---------------|----------|
| Availability Shipment | Main Details                                | Availability Shipme                         | ent                           | Payment Details                        |                          | Additional Fields                       |               |          |
| Payment Details       |                                             |                                             |                               |                                        |                          |                                         |               |          |
| Additional Fields     |                                             | REVOCABLE Available With                    | : ALLAINBBKHA                 | Period Of Present.                     | :                        | Click here to view<br>additional fields | :             |          |
| Additional Details    | Submission Mode : De     Date Of Issue : 20 | sk Available By<br>19-02-01 Port of Loading | : NEGOTIATION<br>: Chennai    | Confirmation Instr.                    | : CONFIRM                | additional fields                       |               |          |
| Summary               |                                             | Port of Discharge                           |                               |                                        |                          |                                         |               |          |
|                       |                                             |                                             |                               |                                        |                          |                                         |               |          |
|                       |                                             | <u> </u>                                    | <b>~</b>                      |                                        |                          |                                         | <b>~</b>      |          |
|                       | Revolving Details                           | Commission, Charc                           | ies and Taxes                 | Limits and Collateral                  |                          | Party Details                           |               |          |
|                       |                                             | Commission, enarg                           | commission, charges and laxes |                                        |                          |                                         |               |          |
|                       | Revolving : NC                              | Charge                                      | : GBP1300                     | Limit Currency                         | : GBP                    | IssuingBank                             | : CITIBANK NY |          |
|                       | Revolving In :                              | Commission                                  | 10                            | Limit Contribution                     | : 23375                  | AdvisingBank                            | : HSBC BANK   |          |
|                       | Revolving Frequency :                       | Tax                                         | :                             | Limit Status                           | : Not Verified           | Beneficiary                             | : NESTLE      |          |
|                       |                                             | Block Status                                | : Not Initia                  | Collateral Currency                    | : GBP                    | Applicant                               | : EMR & CO    |          |
|                       |                                             | A                                           |                               | Collateral Contr.<br>Collateral Status | : 2750<br>: Not Verified |                                         |               |          |
|                       |                                             |                                             |                               | Collateral Status                      | : Not verified           |                                         |               |          |

#### **Tiles Displayed in Summary**

- Main Details User can view and modify details about application details and LC details, if required.
- Party Details User can view and modify party details like beneficiary, advising bank etc., if required

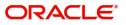

- Availability and Shipment User can view and modify availability and shipment details, if required.
- Payments User can view and modify all details related to payments, if required.
- Additional Fields User can view the details of additional fields.
- Limits and Collaterals User can view and modify limits and collateral details, if required.
- Charges User can view and modify charge details, if required.
- Revolving Details User can view and modify revolving details on revolving LC, if applicable.

#### **Action Buttons**

Use action buttons based on the description in the following table:

| Field        | Description                                                                                                    | Sample Values |
|--------------|----------------------------------------------------------------------------------------------------|---------------|
| Submit       | Task will get moved to next logical stage of Export LC Advice.                                                                                                    |               |
|              | If mandatory fields have not been captured,<br>system will display an error message until the<br>mandatory fields data are provided.                                                                                                    |               |
| Save & Close | Save the informations provided and holds the task in you queue for working later.<br>This option will not submit the request                                                                                                    |               |
| Cancel       | Cancel Scrutiny stage inputs and return to dashboard.                                                                                                    |               |
| Hold         | The details provided will be registered and status<br>will be on hold.<br>This option is used, if there are any pending<br>information yet to be received from applicant and<br>appropriate remarks must be provided.                                                                                                    |               |
| Reject       | <ul> <li>On click of Reject, user must select a Reject<br/>Reason from a list displayed by the system.</li> <li>Reject Codes: <ul> <li>R1- Documents missing</li> <li>R2- Signature Missing</li> <li>R3- Input Error</li> <li>R4- Insufficient Balance/Limits</li> <li>R5 - Others.</li> </ul> </li> <li>Select a Reject code and give a Reject<br/>Description.</li> <li>This reject reason will be available in the remarks<br/>window throughout the process.</li> </ul> |               |

## **Data Enrichment**

As part of Data Enrichment, you can enter/update basic details of the incoming request.

Do the following steps to acquire a task which completed the Registration and Scrutiny and currently at Data Enrichment stage:

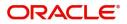

1. Using the entitled login credentials for Scrutiny stage, login to the OBTFPM application.

| ᅎ FuTura Bank |
|---------------|
| Sign In       |
| User Name *   |
| SRIDHAR       |
| Password *    |
|               |
|               |
| Sign In       |

2. On login, user must be able to view the dashboard screen with widgets as mapped to the user.

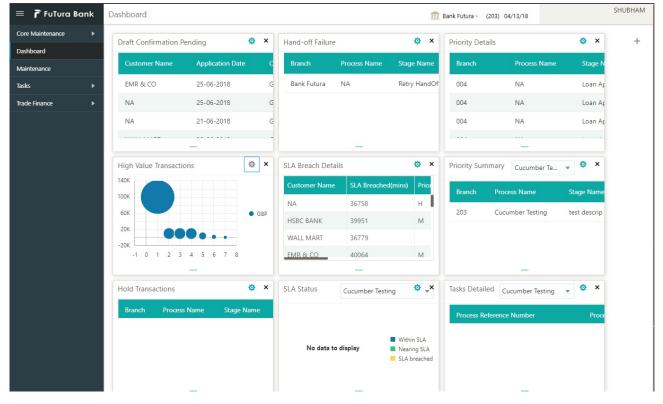

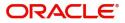

#### 3. Click Trade Finance> Tasks> Free Tasks.

| ore Maintenance   | • | C Refresh        | - Aca        | uire 🙏 Delegate    | <ol> <li>Reassi</li> </ol> | gn 🕴 Flow Diagram | 1          |                    |                 |                     |
|-------------------|---|------------------|--------------|--------------------|----------------------------|-------------------|------------|--------------------|-----------------|---------------------|
| ashboard          |   |                  |              | II ourgent         |                            | git i then engran |            |                    |                 |                     |
| aintenance        | • | Action           | Priority     | Application Number | Branch                     | Customer Number   | Amount     | Process Name       | Stage           | Back Office Ref No. |
| sintenance        | · | Acquire & Edit   | М            | GS1ELCA000006268   | GS1                        | 000263            | £25,000.00 | Export LC Advising | Data Enrichment | GS1ELAC19032BMNV    |
| curity Management | • | Acquire & Edit   | н            | GS1ELCA000006272   | GS1                        | 000263            | £99,999.19 | Export LC Advising | Scrutiny        | GS1ELAC19032BMNZ    |
| sks               | - | Acquire & Edit   | н            | GS1ELCA000006271   | GS1                        | 000263            | £99,999.19 | Export LC Advising | Scrutiny        | GS1ELAC19032BMNY    |
| 9K5               |   | Acquire & Edit   | н            | GS1ELCA000006270   | GS1                        | 000263            | £99,999.19 | Export LC Advising | Scrutiny        | GS1ELAC19032BMNX    |
| Free Tasks        |   | Acquire & Edit   | М            | GS1ELCD000005754   | GS1                        | 000263            | £1.00      | Export LC Drawing  | Reject Approval | GS1ESUC19032A99G    |
| Hold Tasks        |   | Acquire & Edit   | н            | GS1ELCA000006261   | GS1                        | 000263            | £99,999.19 | Export LC Advising | Scrutiny        | GS1ELAC19032BMNO    |
| My Tasks          |   | Page 1 of 1 (1-1 | 0 of 10 item | s) K < 1 >         | Я                          |                   |            |                    |                 |                     |
| Search            |   | -                |              |                    |                            |                   |            |                    |                 |                     |
| Supervisor Tasks  |   | Previous 1 - 10  | of 2822 rec  | ords Next          |                            |                   |            |                    |                 |                     |

4. Select the appropriate task and click **Acquire & Edit** to edit the task or click **Acquire** to edit the task from **My Tasks** tab.

| ore Maintenance    | •                     | C Refresh        | 🔶 Acqu             | iire 📩 Delegate    | <ol> <li>Reassion</li> </ol> | gn 🕴 Flow Diagram |            |                    |                 |                     |
|--------------------|-----------------------|------------------|--------------------|--------------------|------------------------------|-------------------|------------|--------------------|-----------------|---------------------|
| ashboard           |                       | O Neiresii       | - Mode             | II Delegate        | a neassi                     |                   |            |                    |                 |                     |
| laintenance        | . 5                   | Action           | Priority           | Application Number | Branch                       | Customer Number   | Amount     | Process Name       | Stage           | Back Office Ref No. |
| laintenance        |                       | Acquire & Edit   | м                  | GS1ELCA000006268   | GS1                          | 000263            | £25,000.00 | Export LC Advising | Data Enrichment | GS1ELAC19032BMNV    |
| ecurity Management | <ul> <li>E</li> </ul> | Acquire & Edit   | н                  | GS1ELCA000006272   | GS1                          | 000263            | £99,999.19 | Export LC Advising | Scrutiny        | GS1ELAC19032BMNZ    |
| sks                |                       | ) Acquire & Edit | н                  | GS1ELCA000006271   | GS1                          | 000263            | £99,999.19 | Export LC Advising | Scrutiny        | GS1ELAC19032BMNY    |
|                    | 0                     | ) Acquire & Edit | н                  | GS1ELCA000006270   | GS1                          | 000263            | £99,999.19 | Export LC Advising | Scrutiny        | GS1ELAC19032BMNX    |
| Free Tasks         |                       | ) Acquire & Edit | М                  | GS1ELCD000005754   | GS1                          | 000263            | £1.00      | Export LC Drawing  | Reject Approval | GS1ESUC19032A99G    |
| Hold Tasks         |                       | Acquire & Edit   | н                  | GS1ELCA000006261   | GS1                          | 000263            | £99,999.19 | Export LC Advising | Scrutiny        | GS1ELAC19032BMNO    |
| My Tasks           | P                     | age 1 of 1 (1-10 | ) of 10 item       | s) K < 1 >         | к                            |                   |            |                    |                 | -                   |
| Search             |                       |                  |                    |                    |                              |                   |            |                    |                 |                     |
| Supervisor Tasks   |                       | Previous 1 - 10  | of <b>2822</b> red | ords Next          |                              |                   |            |                    |                 |                     |

5. The acquired task will be available in **My Tasks** tab. Click **Edit** to provide input for Data Enrichment stage.

| 😑 🍞 FuTura B        | ank | My 1 | lasks 🛛  | asks 🏦 FBN UK ( GS1) 🗮 Feb 1, 2019 |                    |        |                 |        |            |                           |                 |                     |  |  |
|---------------------|-----|------|----------|------------------------------------|--------------------|--------|-----------------|--------|------------|---------------------------|-----------------|---------------------|--|--|
| Core Maintenance    | ×   |      | C Ref    | resh                               | ∽ Release 🕴 Flow D | iagram |                 |        |            |                           |                 |                     |  |  |
| Dashboard           |     | _    |          |                                    |                    |        |                 |        |            |                           |                 |                     |  |  |
| Maintenance         |     |      | Action   | Priority                           | Application Number | Branch | Customer Number | Amount |            | Process Name              | Stage           | Back Office Ref No. |  |  |
| Maintenance         | -   |      | Edit     | М                                  | GS1ELCA000006268   | GS1    | 000263          |        | £25,000.00 | Export LC Advising        | Data Enrichment | GS1ELAC19032BMNV    |  |  |
| Security Management | •   |      | Edit     | М                                  | GS1ELCA000006267   | GS1    | 000263          |        | £22,000.00 | Export LC Advising        | Registration    | NA                  |  |  |
| Tasks               | •   |      | Edit     | М                                  | GS1ILCU000006250   | GS1    | 000262          |        | £10,000.00 | Import LC Update Drawings | Scrutiny        | NA                  |  |  |
| Free Tasks          |     |      |          |                                    |                    |        |                 |        |            |                           |                 |                     |  |  |
| Hold Tasks          |     |      |          |                                    |                    |        |                 |        |            |                           |                 |                     |  |  |
| My Tasks            |     | Pag  | e 1 of 1 | (1-3 of 3                          | items) K < 1 >     | К      |                 |        |            |                           |                 |                     |  |  |
| Search              |     |      |          | <b>1 - 3</b> of <b>3</b> r         | ecords Next        |        |                 |        |            |                           |                 |                     |  |  |
| Supervisor Tasks    |     | Pr   | evious   | 1-20121                            | Next               |        |                 |        |            |                           |                 |                     |  |  |
| Trade Finance       | •   |      |          |                                    |                    |        |                 |        |            |                           |                 |                     |  |  |

The Data Enrichment stage has five sections as follows:

- Main Details
- Availability & Shipment
- Documents Details
- Payment Details
- Additional Fields
- Additional Details
- Summary

Let's look at the details for Data Enrichment stage. You should be able to enter/update the following fields. Some of the fields that are already having value from Scrutiny/Online channels may not be editable.

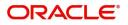

## Main Details

Refer to Main Details.

### **Availability & Shipment**

Refer to Availability & Shipment.

### **Document Details**

User must provide the required documents and additional conditions (if applicable) in this section.

| 😑 🍞 FuTura Bank                      | My Tasks              |                      |              |           |          | 1 FBN UK ( GS1) Feb 1, 2019 SRIDHAF |                       |                          |               |  |  |
|--------------------------------------|-----------------------|----------------------|--------------|-----------|----------|-------------------------------------|-----------------------|--------------------------|---------------|--|--|
| Export LC Advising - Data            | Enrichment            | :: Application No: G | S1ELCA000006 | 268       |          |                                     | cuments 🗖 🛺 Remarks 🚺 | Audit 🛛 🚺 Incomin        | g Message 🛛 💉 |  |  |
| 🍳 Main Details                       | Docume                | ent Details          |              |           |          |                                     |                       |                          | Screen ( 3 /  |  |  |
| Availability Shipment                | ⊿ Doci                | uments Require       | d            |           |          |                                     |                       |                          |               |  |  |
| <ul> <li>Document Details</li> </ul> |                       |                      |              |           |          |                                     |                       |                          | +             |  |  |
| Payment Details                      | Select                | Code                 |              | Name      | Comu     | Original                            | Description           |                          | Action        |  |  |
| Additional Fields                    | Select                | Code                 |              | ivame     | Сору     | Original                            | Description           |                          |               |  |  |
| Additional Details                   |                       | AIRDOC               |              | Air Way   | 3        | 3/3                                 |                       | •••                      |               |  |  |
| Summary                              |                       | INSDOC               |              | Insurance | 3        | 3/3                                 | INSURANCE POLICYCERTI | FICATE ISSUED FOR 110 PE | RCENT         |  |  |
|                                      |                       | INVDOC               |              | Invoice   | 3        | 3/3                                 | COMMERCIAL INVOICE, D | OULY SIGNED AND STAMPE   | d INDI        |  |  |
|                                      |                       | MARDOC               |              | Sea Way   | 3        | 3/3                                 | CLEAN SEA WAYBILLS CO | NSIGNED TO APPLICANT, N  | IOTIFY        |  |  |
|                                      | Additional Conditions |                      |              |           |          |                                     |                       |                          |               |  |  |
|                                      | Select                |                      | FFT Code     | e         | FFT Desc | ription                             |                       | Action                   |               |  |  |
|                                      | No data               | a to display.        |              |           |          |                                     |                       |                          |               |  |  |
|                                      |                       |                      |              |           |          |                                     |                       |                          |               |  |  |
| Audit                                |                       |                      |              |           |          |                                     | Reject Hold (         | Cancel Save & Close      | Back Next     |  |  |

## Application

Refer to Application.

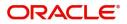

#### **Documents Required**

| Main Details          | Docum  | ent Details        |                 |      |          |                                                 | Screen   |
|-----------------------|--------|--------------------|-----------------|------|----------|-------------------------------------------------|----------|
| Availability Shipment |        | uments Required    |                 |      |          |                                                 |          |
| Document Details      | 2000   | aments required    |                 |      |          |                                                 |          |
| Payment Details       | Select | Code               | Name            | Сору | Original | Description                                     | Actic    |
| Additional Fields     | Select | Code               | Name            | сору | Original | Description                                     |          |
| Additional Details    |        | AIRDOC             | Air Way         | 3    | 3/3      |                                                 |          |
| ummary                | _      | INSDOC             | Insurance       | 3    | 3/3      | INSURANCE POLICYCERTIFICATE ISSUED FOR 110 PERC |          |
|                       |        | INVDOC             | Invoice         | 3    | 3/3      | COMMERCIAL INVOICE, DULY SIGNED AND STAMPED I   |          |
|                       |        | MARDOC             | Sea Way         | 3    | 3/3      | CLEAN SEA WAYBILLS CONSIGNED TO APPLICANT, NOT  | IFY      |
|                       |        | itional Conditions | FFT Description |      |          |                                                 | +<br>Act |
|                       |        | FFT2               | FFT2            |      |          |                                                 |          |

Online Channel - System will default the details received in the Description column. Based on the details populated, user can pick corresponding values for Document code, originals and copy.

Non Online Channel - User can further edit (add or remove) the documents or document description as per requirement. Application will display an alert message, if both Bill Of lading" and 'Airway Bill' are chosen.

Based on the 'Product' selected, Application will default the documents required under the LC. User can edit the details, delete an existing document and also add additional documents to the defaulted list.

#### **Additional Conditions**

| 🔺 Additio | nal Conditions |                                                                                                    |   |   |
|-----------|----------------|----------------------------------------------------------------------------------------------------|---|---|
|           |                |                                                                                                    | ÷ | - |
| Select    | FFT Code       | FFT Description                                                                                         |   |   |
|           | FFTLCAC        | DISCREPANCY FEE FOR USD 75 (OR EQUIVALENT IN L/C CURRENCY)PLUS ALL RELATIVE SWIFT CHARGES WILL BE DEDUC | ] | Þ |

Online Channel - System will default the details received in the description column. System will parse the additional conditions required field into multiple line items based on line de-limitter (+) and shall populate each line item as a separate description. User can read the description and make any changes required to the description, also must be able to add more conditions.

Non Online Channel - User can use FFT to capture additional conditions and can edit the description populated from FFT. You should also be able to add additional FFT.

#### **Payment Details**

Refer to Payment Details.

#### Additional Fields

Refer to Additional Fields.

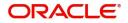

## **Additional Details**

| = 🍞 FuTura Bank                                 | My Tasks                                                                                                    |                                             |        | 🏦 Bank Futura -                                  | (203) 04/13/18 | SRIDHAR          |
|-------------------------------------------------|----------------------------------------------------------------------------------------------------|---------------------------------------------|--------|--------------------------------------------------|----------------|------------------|
| Export LC Advice - Data Er                      | -<br>nrichment                                                                                                    |                                             |        |                                                  | Documents      | Comments 💉 🗙     |
| Main Details                                    | Additional Details                                                                                                    |                                             |        |                                                  |                | Screen ( 5 / 6)  |
| <ul> <li>Availability &amp; Shipment</li> </ul> | Application :- 203ELCADV000001070                                                                                                    | )                                           |        |                                                  |                |                  |
| Documents & Conditions                          |                                                                                                    |                                             |        |                                                  |                |                  |
| Payment Details                                 | Limit & Collateral                                                                                                    | Charge Details                              | D      | Revolving                                        | D              |                  |
| Additional Details     Summary                  | Limit Currency : GBP<br>Limit Contribution : 24000<br>Limit Check Status : Available<br>Collateral Currency :<br>Collateral Contribution :<br>Collateral Check Status : | Charge<br>Commission<br>Tax<br>Block Status | :      | Revolving<br>Revolving In<br>Revolving Frequency | : No<br>:<br>: |                  |
|                                                 | Preview Message :<br>Incoming Message :                                                                                                    |                                             |        |                                                  |                |                  |
|                                                 |                                                                                                    |                                             | Reject | Hold Cancel                                      | Save & Close   | Submit Back Next |

## Application

Refer to Application.

## **Revolving Details**

| Revolving                           |              |                         |                | ×        |
|-------------------------------------|--------------|-------------------------|----------------|----------|
| Revolving<br>No v                   | Revolving In | Revolving Frequency     | Revolve Units  | v        |
| Next Reinstatement Date<br>mm/dd/yy | Cummulative  | Automatic Reinstatement |                |          |
|                                     |              |                         |                |          |
|                                     |              |                         |                |          |
|                                     |              |                         |                |          |
|                                     |              |                         | ✓ Save & Close | × Cancel |
|                                     |              |                         | Save & Close   | A Cancel |

### Provide the Revolving Details based on the description in the following table:

| Field               | Description                                                                                                    | Sample Values |
|---------------------|----------------------------------------------------------------------------------------------------|---------------|
| Revolving           | Select if the LC is revolving or not using the drop down.                                                                                                    |               |
| Revolving In        | Select the mode of revolving in this field.The LC can revolve with Time or Units.                                                                             |               |
| Revolving Frequency | In case the LC revolves with time, then this field<br>should be updated. This field captures the<br>frequency in days and months by which the LC<br>revolves. |               |

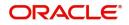

| Field                   | Description                                                                                                  | Sample Values |
|-------------------------|----------------------------------------------------------------------------------------------------|---------------|
| Revolving Units         | You can capture the units by which the LC revolves.                                                          |               |
| Next Reinstatement Date | This field defaults the date of next reinstatement for the LC based on the revolving frequency selected.     |               |
| Cumulative              | This field is a toggle to indicate if the LC value has to be cumulative or not on reinstatement.             |               |
| Automatic Reinstatement | This field enables you to have automatic reinstatement on the reinstatement day without manual intervention. |               |

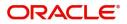

## Limits & Collateral

Provide the Limit Details based on the description in the following table:

| Limit 8     | & Collateral      |            |                |                      |         |                   |                            |                 | >                       | < .   |
|-------------|-------------------|------------|----------------|----------------------|---------|-------------------|----------------------------|-----------------|-------------------------|-------|
| Lir         | nit Details       |            |                |                      |         |                   |                            |                 |                         |       |
|             | Customer ID       | Line ID    | Contribution % | Contribution Currenc | y Con   | tribution Amount  | Limit Check Response       | Response Messag | je                      |       |
|             | 001346            | 001346     | 100            | GBP                  | £2      | 0,000.00          | Available                  | The Earmark can | be performed as the far |       |
| <b>⊿</b> Co | ollateral Details |            |                |                      |         |                   |                            |                 |                         | 1     |
|             | Collateral Type   | Collateral | % Currency     | Contribution Amoun   | nt Sett | lement Account    | Account Balance Check Resp | oonse Respon    | se Message              |       |
|             | Cash Collateral   | 20         | GBP            | £4,000.00            | 203     | 00134600000000017 | Available                  | The am          | ount block can be perfe |       |
| Lir         | nit Deta          | ils        |                |                      |         |                   |                            | ✓ Save          | & Close X Cancel        | ×     |
| LII         |                   | 1115       |                |                      |         |                   |                            |                 |                         | ^     |
| Cu          | istomer II        | 0          |                |                      |         | Line ID '         | k                          |                 |                         |       |
| 0           | 01346             |            |                |                      | 0       | 001346            |                            |                 | 0                       |       |
| Co          | ontributio        | n % *      |                |                      |         | Limits De         | escription                 |                 |                         |       |
| 1           | 00                |            | ~              | · ^                  |         |                   |                            |                 |                         |       |
| Co          | ontributio        | n Curre    | ency           |                      |         | Contribu          | ition Amount               | *               |                         |       |
| G           | BP                |            |                |                      |         |                   |                            | £2              | 0,000.00                |       |
| Lir         | nit Currer        | псу        |                |                      |         | Limit Ava         | ailable Amoun              | t               |                         |       |
| G           | BP                |            |                |                      |         |                   |                            |                 |                         |       |
| Lir         | nit Check         | Respo      | nse            |                      |         | Respons           | e Message                  |                 |                         |       |
| А           | vailable          |            |                |                      |         | The Ear           | mark can be p              | erformed        | l as the f              |       |
|             | Verify            |            |                |                      |         |                   |                            |                 |                         |       |
|             |                   |            |                |                      |         |                   | ✓ Save                     | & Close         | × Cano                  | el    |
|             | Field             |            |                | Descript             | ion     |                   |                            |                 | Sample V                | alues |
| -           | Edit Icon         |            |                | Click edit           | icon t  | o edit any e      | existing Limit D           | Details.        |                         |       |

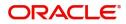

| Field                  | Description                                                                                                    | Sample Values |
|------------------------|----------------------------------------------------------------------------------------------------|---------------|
| Plus Icon              | Click plus icon to add new Limit Details.                                                                                                    |               |
| Minus Icon             | Click minus icon to remove any existing Limit Details.                                                                                                    |               |
| Limit Details          | Customer ID: Applicant's/Applicant Bank customer ID will get defaulted.                                                                                                    |               |
| Line ID                | User can choose from the various lines available<br>and mapped under the customer id gets listed in<br>the drop down. LINE ID-DESCRIPTION will be<br>available for selection along with Line ID. When<br>you click on 'verify', the system will return value if<br>the limit check was successful or Limit not<br>Available. If limit check fails, the outstanding limit<br>after the transaction value will be shown in the<br>limit outstanding amount. |               |
| Contribution           | System will default this to 100%. User can<br>modify, if contribution is more than 100%. System<br>will display an alert message, if modified.<br>Once contribution% is provided, system will<br>default the amount.                                                                                                    |               |
|                        | System to validate that if Limit Contribution% plus<br>Collateral% is equal to 100. If the total<br>percentage is not equal to 100 application will<br>display an alert message.                                                                                                    |               |
| Contribution Currency  | The LC currency will be defaulted in this field.                                                                                                    |               |
| Contribution Amount    | Contribution amount will default based on the contribution%.                                                                                                    |               |
| Limit Currency         | Limit Currency will be defaulted in this field.                                                                                                    |               |
| Limit Available Amount | This field will display the value of available limit,<br>i.e., limit available without any earmark. The Limit<br>Available Amount must be greater than the<br>Contribution Amount.                                                                                                    |               |
| Limit Check Response   | Response can be 'Success' or 'Limit not Available'.                                                                                                    |               |
| Response Message       | Detailed Response message.                                                                                                    |               |

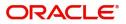

Provide the collateral details based on the description provided in the following table:

| Limit Details     Customer ID Line ID Contribution % Contribution Currency Contribution Amount Limit Check Response Response Message     O01346 001346 100 GBP          |                   |
|----------------------------------------------------------------------------------------------------|-------------------|
| Image: Collateral Type       Collateral %       Currency       Contribution Amount       Settlement Account       Account Balance Check Response       Response Methods | D + -             |
| Collateral Type     Collateral %     Currency     Contribution Amount     Settlement Account     Account Balance Check Response     Response Met                        |                   |
| Collateral Type Collateral % Currency Contribution Amount Settlement Account Account Balance Check Response Response Mer                                                | formed as the fa  |
|                                                                                                    | 🗈 + -             |
| Cash Collateral 20 GBP £4,000.00 2030013460000000017 Available The amount b                                                                                             | lock can be perfe |

| Collateral Type *           |   | Collateral % *    |              |             |
|-----------------------------|---|-------------------|--------------|-------------|
| Cash Collateral             | • | 20                | ~            | ~           |
| Currency                    |   | Contribution Am   | ount *       |             |
| GBP                         |   |                   |              | £4,000.00   |
| Settlement Account *        |   | Settlement Accou  | unt Branch   |             |
| 20300134600000000017        | 0 | 203               |              |             |
| Settlement Account Currency |   | Account Available | e Amount     |             |
| GBP                         |   |                   | £998,        | 926,760.53  |
| Response                    |   | Response Messag   | ge           |             |
| Available                   |   | The amount blo    | ck can be pe | erformed as |
| Verify                      |   |                   |              |             |
|                             |   |                   | ve & Close   | × Cancel    |

| Field     | Description                                              | Sample Values |
|-----------|----------------------------------------------------------|---------------|
| Edit Icon | Click edit icon to edit any existing Collateral Details. |               |
| Plus Icon | Click plus icon to add new Collateral Details.           |               |

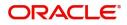

| Field                          | Description                                                                                                    | Sample Values |
|--------------------------------|----------------------------------------------------------------------------------------------------|---------------|
| Minus Icon                     | Click minus icon to remove any existing Collateral Details.                                                                                               |               |
| Collateral Type                | Cash Collateral (CASA) will be the default value<br>available as collateral type. User can select either<br>Cash Collateral or Deposits.                  |               |
| Collateral%                    | User must enter the percentage of collateral to be<br>linked to this transaction. If the value is more than<br>100% system will display an alert message. |               |
| Currency                       | The LC currency will get defaulted in this field.                                                                                                    |               |
| Contribution Amount            | Collateral contribution amount will get defaulted in this field.                                                                                          |               |
| Settlement Account             | Select the settlement account for then collateral.                                                                                                    |               |
| Settlement Account<br>Branch   | Settlement Account Branch will be auto-<br>populated based on the Settlement Account<br>selection.                                                        |               |
| Settlement Account<br>Currency | Settlement Account Currency will be auto-<br>populated based on the Settlement Account<br>selection.                                                      |               |
| Account Available Amount       | Account Available Amount will be auto-populated based on the Settlement Account selection.                                                                |               |
| Response                       | Response can be 'Success' or 'Amount not Available'.                                                                                                    |               |
| Response Message               | Detailed Response message.                                                                                                    |               |

### **Charge Details**

After payment, click on **Default Charges** button to the default commission, charges and tax if any will get populated.

If default charges are available under the product, they should be defaulted here with values. If customer or customer group specific charges are maintained, then the same will be defaulted from back end system.

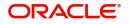

### Provide the Charge Details based on the description provided in the following table:

| Component | Currency | Amount | Modified | Billing | Defer | Waive | Charge Party | Settlement Account   |    |
|-----------|----------|--------|----------|---------|-------|-------|--------------|----------------------|----|
| LCCOURISS | GBP      | £50.00 |          |         |       |       | Applicant    | 2030013460000000017  | 0  |
| LCSWIFTIS | GBP      | £50.00 |          |         |       |       | Applicant    | 20300134600000000017 | 0  |
| OTHBNKCHG | GBP      | £50.00 |          |         |       |       | Applicant    | 20300134600000000017 | Q, |

| Field              | Description                                                                                                    | Sample Values |
|--------------------|----------------------------------------------------------------------------------------------------|---------------|
| Component          | Charge Component type.                                                                                                    |               |
| Currency           | Defaults the currency in which the charges have to be collected.                                                                                          |               |
| Amount             | An amount that is maintained under the product code gets defaulted in this field. User can edit the value, if required.                                   |               |
| Modified Amount    | From the default value, if the rate is changed or<br>the amount is changed, the value gets updated in<br>the modified amount field.                       |               |
| Billing            | If charges are handled by separate billing engine,<br>then by selecting billing the details to be available<br>for billing engine for further processing. |               |
| Defer              | If charges have to be deferred and collected at<br>any future step, this check box has to be<br>selected.                                                 |               |
| Waive              | If charges have to be waived, this check box has to be selected.                                                                                          |               |
|                    | Based on the customer maintenance, the charges should be marked for Billing or for Defer.                                                                 |               |
| Charge Party       | Charge party will be applicant by default. You can change the value to beneficiary                                                                        |               |
| Settlement Account | Details of the settlement account.                                                                                                    |               |

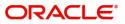

### Provide the Commission Details based on the description provided in the following table:

| Commission  | n Details |          |                 |          |              |                            |           |
|-------------|-----------|----------|-----------------|----------|--------------|----------------------------|-----------|
| Component   | Rate      | Currency | Amount          | Modified | Defer        |                            | Waive     |
| AILSN_COMM  | 1.5       | GBP      | \$1,900.00      |          |              |                            |           |
| Tax Details |           |          | Currency        |          | Amount       | Settlement A               | Account   |
| Component   |           |          | Currency<br>GBP |          | Amount<br>95 | Settlement A<br>2030013460 |           |
|             |           |          |                 |          |              |                            | 000000017 |

| Field              | Description                                                                                                    | Sample Values |
|--------------------|----------------------------------------------------------------------------------------------------|---------------|
| Component          | Select the commission component                                                                                                    |               |
| Rate               | Defaults from product. User can change the rate, if required.                                                                                                    |               |
| Currency           | Defaults the currency in which the commission needs to be collected                                                                                                    |               |
| Amount             | An amount that is maintained under the product<br>code defaults in this field. User can modify the<br>value, if required.                                                      |               |
| Modified Amount    | From the default value, if the rate or amount is<br>changed, the modified value gets updated in the<br>modified amount field.                                                  |               |
| Billing            | If charges/commission is handled by separate<br>billing engine, then by selecting billing the details<br>to be available for billing engine for further<br>processing.         |               |
| Defer              | Select the check box, if charges/commissions has to be deferred and collected at any future step.                                                                              |               |
| Waive              | Select the check box to waive charges/ commission.                                                                                                    |               |
|                    | Based on the customer maintenance, the charges/commission can be marked for Billing or Defer.                                                                                  |               |
|                    | If the defaulted Commission is changed to defer<br>or billing or waive, system must capture the user<br>details and the modification details in the<br>'Remarks' place holder. |               |
| Charge Party       | Charge party will be 'Applicant' by Default. You can change the value to Beneficiary                                                                                           |               |
| Settlement Account | Details of the Settlement Account.                                                                                                    |               |

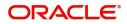

The tax component is calculated based on the commission. The tax component defaults if maintained in the product level. Tax detail cannot be updated by you and any change in Tax amount on account of modification of charges/ commission will be available on click of Re-Calculate button or on hand off to back-end system.

Provide the Tax Details based on the information in the following table:

| COMMISSIO  | n Details |          |            |            |       |            |           |
|------------|-----------|----------|------------|------------|-------|------------|-----------|
| Component  | Rate      | Currency | Amount     | Modified I | Defer |            | Waive     |
| AILSN_COMM | 1.5       | GBP      | \$1,900.00 |            |       |            |           |
|            |           |          | GBP        |            | 95    | 2030013460 | 000000017 |
|            |           |          | GBP        |            | 95    | 2030013460 | 000000017 |
| LCTAX2     |           |          | GBP        |            | 1600  | 2030013460 | 000000017 |

| Field              | Description                                                                                                    | Sample Values |
|--------------------|----------------------------------------------------------------------------------------------------|---------------|
| Component          | Tax Component type                                                                                                   |               |
| Currency           | The tax currency is the same as the commission.                                                                      |               |
| Amount             | The tax amount defaults based on the percentage of commission maintained. User can edit the tax amount, if required. |               |
| Settlement Account | Details of the settlement account.                                                                                   |               |

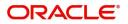

## **Tracer Details**

## Charges Tracer

Provide the charges tracer details based on the description in the following table:

| Tracer Details                                                       |                                        |                  |               |                         |
|----------------------------------------------------------------------|----------------------------------------|------------------|---------------|-------------------------|
| Payment Tracer Tracer Required Tracer Required Tracer Receiver Party | Number of Tracers<br>Tracer Start Date | Tracer Frequency | Tracer Medium | ¥                       |
| Discrepancy Tracer Tracer Required Tracer Receiver Party             | Number of Tracers<br>Tracer Start Date | Tracer Frequency | Tracer Medium | ¥                       |
| Acceptance Tracer Tracer Required Tracer Receiver Party              | Number of Tracers<br>Tracer Start Date | Tracer Frequency | Tracer Medium | ¥                       |
|                                                                      |                                        |                  |               | ✓ Save & Close × Cancel |

| Field                 | Description                                                                                                    | Sample Values |
|-----------------------|----------------------------------------------------------------------------------------------------|---------------|
| Tracer Required       | Toggle on - Switch on the toggle to capture the tracer details.                                                                    |               |
|                       | Toggle off - Switch of the toggle, if user does not require to capture tracer details.                                             |               |
| Number of Tracers     | Provide the number of tracers required.                                                                                            |               |
| Tracer Frequency      | System will default the days set up at the product<br>level. Value can be 1, 2 etc. which represents<br>daily, once in 2 days etc. |               |
| Tracer Medium         | Select the tracer medium from the LOV:                                                                                             |               |
|                       | Mail                                                                                                    |               |
|                       | • Email                                                                                                    |               |
|                       | Swift                                                                                                    |               |
| Tracer Receiver Party | Read only field. 'Applicant' will be defaulted as tracer receiver party.                                                           |               |
| Tracer Start Date     | Capture the tracer start date. If the date is earlier<br>than system date, system to display an error<br>message.                  |               |

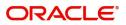

#### Preview

User can view the preview message of MT730.

| ≡                                                                                                    | My Tasks                            |           |                | flexcube UNI ( | 📺 Jan 3, 2019 |                    | PAUL01<br>subham@gmail.com |
|----------------------------------------------------------------------------------------------------|-------------------------------------|-----------|----------------|----------------|---------------|--------------------|----------------------------|
| Main     Availa                                                                                                    | richment :: Application No: 000ELCA | 000004696 |                | Documents      | 🔁 Remarks 🔰 🚺 | Incoming Me        | ssage 💉 🗙<br>X en ( 5 / 6) |
| Pocu     Advise Prev     Advise Prev     Advise     Advise     Select                                                               | view .                              |           |                |                |               |                    |                            |
| Sum<br>Sum<br>(1:F01FBNIGB2L4<br>(2:1730FBNINGL4<br>(3:1108:000MSOC<br>(4:<br>:2:0000LCEX1900<br>:21:ILCCOCB190<br>:30:190103<br>-) | 3190036174}}<br>3DK35               |           | Outgoing MT710 |                |               |                    |                            |
|                                                                                                    |                                     |           |                |                | ✓ s           | Save & Close 🛛 🗙 C | lose                       |
|                                                                                                    |                                     |           |                | Reject Hold    | Cancel        | Save & Close       | Back Next                  |

### Summary

User can review the summary of details updated in Data Enrichment stage Export LC Advice request.

| Main Details          | Summary                |                       |                                         |                                |                          |                      |                                           |              | Scree |
|-----------------------|------------------------|-----------------------|-----------------------------------------|--------------------------------|--------------------------|----------------------|-------------------------------------------|--------------|-------|
| Availability Shipment | Main Details           |                       | Availability Shipment                   |                                | Document Details         |                      | Payment Details                           |              |       |
| Document Details      |                        |                       |                                         |                                |                          |                      |                                           |              | 4     |
| Payment Details       |                        | RREVOCABLE<br>Desk    | Available With<br>Available By          | : ALLAINBBKHA<br>: NEGOTIATION | Document 1<br>Document 2 | : AIRDOC<br>: INSDOC | Period Of Present.<br>Confirmation Instr. | :<br>CONFIRM |       |
| Additional Fields     |                        | 2019-02-01            | Port of Loading                         | : Chennai                      | Document 3               | : INVDOC             | commutormistr                             | · continuit  |       |
| Additional Details    |                        |                       | Port of Discharge                       | : New York                     | Document 4               | : MARDOC             |                                           |              |       |
| Summary               |                        |                       |                                         |                                |                          |                      |                                           |              | 1     |
|                       | Additional Fields      |                       | Revolving Details                       |                                | Commission, Charge       | es and Taxes         | Advice Preview Deta                       | ails         |       |
|                       | Click here to view :   |                       | Revolving                               | : NO                           | Charge                   | : GBP1300            | Language                                  | : ENG        |       |
|                       | additional fields      |                       | Revolving In<br>Revolving Frequency     | :                              | Commission<br>Tax        | :                    | Preview Message                           | :-           |       |
|                       |                        |                       | nevolving rrequency                     |                                | Block Status             | : Not Initia         |                                           |              |       |
|                       |                        |                       |                                         |                                |                          | _                    |                                           |              | 5     |
|                       | Limits and Collaterals |                       | Tracer Details                          |                                | Preview Messages         |                      |                                           |              |       |
|                       |                        | SBP                   | Payment Tracer                          | :                              | Language                 | : ENG                |                                           |              |       |
|                       |                        | 21250<br>Not Verified | Acceptance Tracer<br>Discrepancy Tracer |                                | Preview Message          | :-                   |                                           |              |       |
|                       |                        | SBP                   | Discrepancy nacer                       |                                |                          |                      |                                           |              |       |
|                       | Collateral Contr. :2   | 2500                  |                                         |                                |                          | 0                    |                                           |              |       |

#### **Tiles Displayed in Summary**

- Main Details User can view and modify details about application details and LC details, if required.
- Party Details User can view and modify party details like beneficiary, advising bank etc., if required
- Availability and Shipment User can view and modify availability and shipment details, if required.
- Payments User can view and modify all details related to payments, if required.
- Documents Details User can view and modify the documents required grid and the additional conditions grid, if required.
- Limits and Collaterals User can view and modify limits and collateral details, if required.

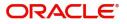

- Charges User can view and modify charge details, if required.
- Revolving Details User can view and modify revolving details on revolving LC, if applicable.
- Preview Messages User can view and modify preview details, if required.
- Compliance User can view compliance details. The status must be verified for KYC and to be initiated for AML and Sanction Checks.

#### **Action Buttons**

Use action buttons based on the description in the following table:

| Field        | Description                                                                                                    | Sample Values |
|--------------|----------------------------------------------------------------------------------------------------|---------------|
| Submit       | Task will get moved to next logical stage of Export LC Advice.                                                                              |               |
|              | If mandatory fields have not been captured,<br>system will display an error message until the<br>mandatory fields data are provided.        |               |
| Save & Close | Save the information provided and holds the task<br>in you queue for working later.<br>This option will not submit the request              |               |
| Cancel       | Cancel the Export LC Advice Data Enrichments stage inputs.                                                                                  |               |
| Hold         | The details provided will be registered and status will be on hold.                                                                         |               |
|              | This option is used, if there are any pending<br>information yet to be received from applicant and<br>appropriate remarks must be provided. |               |
| Reject       | On click of Reject, user must select a Reject Reason from a list displayed by the system.                                                   |               |
|              | Reject Codes:                                                                                                    |               |
|              | R1- Documents missing                                                                                                    |               |
|              | R2- Signature Missing                                                                                                    |               |
|              | R3- Input Error                                                                                                    |               |
|              | R4- Insufficient Balance/Limits                                                                                                    |               |
|              | • R5 - Others.                                                                                                    |               |
|              | Select a Reject code and give a Reject Description.                                                                                         |               |
|              | This reject reason will be available in the remarks window throughout the process.                                                          |               |

## **Exceptions**

The Export LC Advice request, before it reaches the approval stage, the application will validate the Amount Block, KYC and AML. If any of these failed in validation will reach exception stage for further clearance for the exceptions.

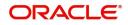

### **Exception - Amount Block**

As part of amount block validation, application will check if sufficient balance is available in the account to create the block. On hand-off, system will debit the blocked account to the extent of block and credit charges/ commission account in case of charges block or credit the amount in suspense account for blocks created for collateral. Amount block check will be done for all the parties related to the LC.

The transactions that have failed amount block due to non-availability of amount in respective account will reach the amount block exception stage.

Log in into OBTFPM Application, amount block exception queue. Amount block validation failed tasks for trade transactions will be listed in the queue. Open the task to view summary of important fields with values.

Exception is created when sufficient balance is not available for blocking the settlement account and the same can be addressed by the approver in the following ways:

Approve:

- Settlement amount will be funded (outside of this process)
- Allow account to be overdrawn during hand-off

#### Refer:

- Refer back to DE providing alternate settlement account to be used for block.
- Different collateral to be mapped or utilize lines in place of collateral.

#### Reject:

Reject the transaction due to non-availability of sufficient balance in settlement account.

#### Application

Refer to Application.

### Amount Bock Exception

This section will display the amount block exception details.

| ort LC Advising - Amo  | ount Block Exce | ption Approval :: Applic | cation No: GS1ELCA00 | 0006268 |                | Documents        | Remarks      | i 🍄 Audit    | Incoming Message     |
|------------------------|-----------------|--------------------------|----------------------|---------|----------------|------------------|--------------|--------------|----------------------|
| Amount Block Exception | Amount E        | Block Exception          |                      |         |                |                  |              |              | Screen               |
| ummary                 | 🖌 Amou          | nt Block Exception       | Details              |         |                |                  |              |              |                      |
|                        | Туре            | Contract Currency        | Block Amount         | Branch  | Account        | Account Currency | Block Ref No | Block Status | Block Status Details |
|                        | Charge          | GBP                      | 1250                 | 203     | 20300002650019 | GBP              | AB3270       | BS           |                      |
|                        | Charge          | GBP                      | 50                   | 203     | 20300002650019 | GBP              | AB3270       | BS           |                      |
|                        |                 |                          |                      |         |                |                  |              |              |                      |
|                        |                 |                          |                      |         |                |                  |              |              |                      |
|                        |                 |                          |                      |         |                |                  |              |              |                      |

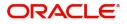

#### Summary

| oort LC Advising - Amo | unt Block Exception Approval :: Application                                      | n No: GS1ELCA000006268                                                                                                  | Documents                                                                                                    | Remarks 👔 🏜 Audit 📗 Incoming Me                                                                            | essage 🔎 |
|------------------------|----------------------------------------------------------------------------------|----------------------------------------------------------------------------------------------------|----------------------------------------------------------------------------------------------------|----------------------------------------------------------------------------------------------------|----------|
| Amount Block Exception | Summary                                                                          |                                                                                                    |                                                                                                    |                                                                                                    | Screen ( |
| Summary                | Main Details                                                                     | Availability                                                                                                    | Payment                                                                                                    | Documents & Conditions                                                                                     |          |
|                        | Form Of LC : IRREVOCABLE<br>Submission Mode : Desk<br>Date Of Issue : 2019-02-01 | Available With : ALLAINBBKHA<br>Available By : NEGOTIATION<br>Port of Loading : Chennai<br>Port of Discharge : New York | Period Of Present. :<br>Confirmation Instr. : CONFIRM                                                                                                    | Document 1 : AIRDOC<br>Document 2 : INSDOC<br>Document 3 : INVDOC<br>Document 4 : MARDOC                   |          |
|                        | Revolving Details                                                                | Additional Fields                                                                                                    | Limits Details                                                                                                    | Party Details                                                                                              |          |
|                        | Revolving : NO<br>Revolving In :<br>Revolving Frequency :                        | Click here to view :<br>Additional fields                                                                               | Limit Currency : GBP<br>Limit Contribution : 21250<br>Limit Status : Not Verified<br>Collateral Currency : GBP<br>Collateral Contr. : 2500<br>Collateral Status : Not Verified | Confirming Bank : CITIBANK NY<br>Advising Bank : HSBC BANK<br>Beneficiary : NESTLE<br>Applicant : EMR & CO |          |
|                        | Charge                                                                           | Preview Message                                                                                                    | Preview Messages                                                                                                    | Compliance                                                                                                 |          |
|                        | Charge : GBP1300<br>Commission :<br>Tax :<br>Block Status : Success              | Language : ENG<br>Preview Message : -                                                                                   | Language : ENG<br>Preview Message : -                                                                                                    | Sanctions : Verified<br>AML : Verified                                                                     |          |

Tiles Displayed in Summary:

- Main Details User can view and modify details about application details and LC details, if required.
- Party Details User can view and modify party details like beneficiary, advising bank etc., if required
- Availability and Shipment User can view and modify availability and shipment details, if required.
- Payments User can view and modify all details related to payments, if required.
- Documents Details User can view and modify the documents required grid and the additional conditions grid, if required.
- Limits and Collaterals User can view and modify limits and collateral details, if required.
- Charges User can view and modify charge details, if required.
- Revolving Details User can view and modify revolving details on revolving LC, if applicable.
- Preview Messages User can view and modify preview details, if required.
- Compliance User can view compliance details. The status must be verified for KYC and to be initiated for AML and Sanction Checks.

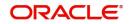

#### **Action Buttons**

Use action buttons based on the description in the following table:

| Field   | Description                                                                                                    | Sample Values |
|---------|----------------------------------------------------------------------------------------------------|---------------|
| Reject  | On click of Reject, user must select a reject reason from a list displayed by the system.                                                                           |               |
|         | Reject Codes:                                                                                                    |               |
|         | <ul> <li>R1- Documents missing</li> </ul>                                                                                                    |               |
|         | R2- Signature Missing                                                                                                    |               |
|         | R3- Input Error                                                                                                    |               |
|         | <ul> <li>R4- Insufficient Balance/Limits</li> </ul>                                                                                                    |               |
|         | R5 - Others.                                                                                                    |               |
|         | Select a Reject code and give a Reject Description.                                                                                                    |               |
|         | This reject reason will be available in the remarks window throughout the process.                                                                                  |               |
| Hold    | The details provided will be registered and status will be on hold.                                                                                                 |               |
|         | This option is used, if there are any pending<br>information yet to be received from applicant and<br>appropriate remarks must be provided.                         |               |
| Refer   | User will be able to refer the task back to the Data<br>Enrichment user.User must select a Refer<br>Reason from the values displayed by the system.<br>Refer Codes: |               |
|         | <ul> <li>R1- Documents missing</li> </ul>                                                                                                    |               |
|         | R2- Signature Missing                                                                                                    |               |
|         | R3- Input Error                                                                                                    |               |
|         | <ul> <li>R4- Insufficient Balance- Limits</li> </ul>                                                                                                    |               |
|         | R5 - Others                                                                                                    |               |
| Cancel  | Cancel the Export LC Advice Amount Block<br>Exception check.                                                                                                    |               |
| Approve | On approve, application must validate for all mandatory field values, and task must move to the next logical stage.                                                 |               |
| Back    | Task moves to previous logical step.                                                                                                    |               |

### Exception - Know Your Customer (KYC)

As part of KYC validation, application will check if necessary KYC documents are available and valid for the beneficiary. The transactions that have failed KYC due to non-availability / expired KYC verification will reach KYC exception stage.

Log in into OBTFPM Application KYC exception queue. KYC exception failed tasks for trade finance transactions must be listed in your queue. Open the task, to see summary tiles that display a summary of important fields with values.

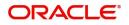

User can pick up a transaction and do the following actions:

#### Approve

- After changing the KYC status in the back end application (outside this process).
- Without changing the KYC status in the back end application.
- Reject (with appropriate reject reason).

#### Application

Refer to Application.

#### **KYC Details**

This section will display the KYC details.

| 😑 🍞 FuTura Bank            | My Tasks            |                   |                 | 🏦 Bank Futura - | (203) 04/13/18    |         | S        | SRIDHAR                     |
|----------------------------|---------------------|-------------------|-----------------|-----------------|-------------------|---------|----------|-----------------------------|
| Export LC Advice - KYC Exe | ception             |                   |                 |                 | emarks 🔣 Docu     | ments   | necklist | $_{\mu^{\theta^{-}}}\times$ |
| KYC Exception Details      | KYC Exception Deta  | ails              |                 |                 |                   |         | Scre     | en ( 1 / 2)                 |
| Summary                    | Application :- 2    | 03ELCADV000001070 |                 |                 |                   |         |          |                             |
|                            | ▲ KYC Details       |                   |                 |                 |                   |         |          |                             |
|                            | Party ID            | KYC Status        | KYC Verified On |                 | KYC Verified Till |         |          |                             |
|                            | No data to display. |                   |                 |                 |                   |         |          |                             |
|                            |                     |                   |                 |                 |                   |         |          |                             |
|                            |                     |                   |                 |                 |                   |         |          |                             |
|                            |                     |                   |                 |                 |                   |         |          |                             |
|                            |                     |                   |                 |                 |                   |         |          |                             |
|                            |                     |                   |                 |                 |                   |         |          |                             |
|                            |                     |                   |                 |                 |                   |         |          |                             |
|                            |                     |                   |                 |                 |                   |         |          |                             |
|                            |                     |                   |                 |                 |                   |         |          |                             |
|                            |                     |                   | Rej             | ect Hold R      | efer Cancel       | Approve | Back     | Next                        |

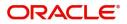

#### Summary

| C EXCEPTION APPROVAL | Summary                                                                                                    |                                                |                                         |                                                                        |                                             | Scree |
|----------------------|----------------------------------------------------------------------------------------------------|------------------------------------------------|-----------------------------------------|------------------------------------------------------------------------|---------------------------------------------|-------|
| ummary               | KYC EXCEPTION APPROVAL                                                                                                    | Main Details                                   |                                         | Availability                                                           |                                             |       |
|                      | No Data Found                                                                                                    | Form Of LC<br>Submission Mode<br>Date Of Issue | : IRREVOCABLE<br>: Desk<br>: 2019-02-01 | Available With<br>Available By<br>Port of Loading<br>Port of Discharge | : ALLAINBEKHA<br>: PAYMENT<br>:<br>: LONDON |       |
|                      | Payment                                                                                                    | Documents & Condit                             | ions                                    | Revolving Details                                                      |                                             |       |
|                      | Period Of Present. :<br>Confirmation Instr. : CONFIRM                                                                                                    | Document 1                                     | : BOL                                   | Revolving<br>Revolving In<br>Revolving Frequency                       | :NO<br>:<br>/ :                             |       |
|                      |                                                                                                    | <u> </u>                                       |                                         |                                                                        |                                             |       |
|                      | Limits Details                                                                                                    | Party Details                                  |                                         | Charge                                                                 |                                             |       |
|                      | Limit Currency :<br>Limit Contribution :<br>Limit Status : Not Verified<br>Collateral Currency :<br>Collateral Contr. :<br>Collateral Status : Not Verified | Beneficiary<br>Confirming Bank<br>Applicant    | : NESTLE<br>: HSBC BANK<br>: Marks and  | Charge<br>Commission<br>Tax<br>Block Status                            | :<br>:<br>: Not Initia                      |       |
|                      | Compliance                                                                                                    |                                                |                                         |                                                                        |                                             |       |
|                      | KYC : Not Initia<br>Sanctions : Verified<br>AML : Verified                                                                                                  |                                                |                                         |                                                                        |                                             |       |

Tiles Displayed in Summary:

- Main Details User can view and modify details about application details and LC details, if required.
- Party Details User can view and modify party details like beneficiary, advising bank etc., if required
- Availability and Shipment User can view and modify availability and shipment details, if required.
- Payments User can view and modify all details related to payments, if required.
- Documents Details User can view and modify the documents required grid and the additional conditions grid, if required.
- Limits and Collaterals User can view and modify limits and collateral details, if required.
- Charges User can view and modify charge details, if required.
- Revolving Details User can view and modify revolving details on revolving LC, if applicable.
- Preview Messages User can view and modify preview details, if required.
- Compliance User can view compliance details. The status must be verified for KYC and to be initiated for AML and Sanction Checks.

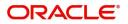

### **Action Buttons**

Use action buttons based on the description in the following table:

| Field   | Description                                                                                                    | Sample Values |
|---------|----------------------------------------------------------------------------------------------------|---------------|
| Reject  | On click of Reject, user must select a reject reason from a list displayed by the system.                                                                           |               |
|         | Reject Codes:                                                                                                    |               |
|         | <ul> <li>R1- Documents missing</li> </ul>                                                                                                    |               |
|         | R2- Signature Missing                                                                                                    |               |
|         | R3- Input Error                                                                                                    |               |
|         | <ul> <li>R4- Insufficient Balance/Limits</li> </ul>                                                                                                    |               |
|         | • R5 - Others.                                                                                                    |               |
|         | Select a reject code and give a reject description.                                                                                                    |               |
|         | This reject reason will be available in the remarks window throughout the process.                                                                                  |               |
| Hold    | The details provided will be registered and status will be on hold.                                                                                                 |               |
|         | This option is used, if there are any pending<br>information yet to be received from applicant and<br>appropriate remarks must be provided.                         |               |
| Refer   | User will be able to refer the task back to the Data<br>Enrichment user.User must select a refer reason<br>from the values displayed by the system.<br>Refer Codes: |               |
|         | <ul> <li>R1- Documents missing</li> </ul>                                                                                                    |               |
|         | <ul> <li>R2- Signature Missing</li> </ul>                                                                                                    |               |
|         | R3- Input Error                                                                                                    |               |
|         | <ul><li>R4- Insufficient Balance- Limits</li><li>R5 - Others</li></ul>                                                                                              |               |
| Cancel  | Cancel the Export LC Advice KYC Exception check.                                                                                                    |               |
| Approve | On approve, application must validate for all mandatory field values, and task must move to the next logical stage.                                                 |               |
| Back    | Task moves to previous logical step.                                                                                                    |               |

### **Exception - Limit Check/Credit**

The transactions that have failed limit check due to non-availability of limits will be available in limit check exception queue for further handling.

Log in into OBTFPM Application limit check exception queue. Limit check exception failed tasks for trade finance transactions must be listed in your queue. Open the task, to see summary tiles that display a summary of important fields with values.

Limit check exception approver can do the following actions:

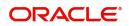

#### Approve

- Limit enhanced in the back end (outside this process).
- Without enhancing limit in the back end.

#### Refer

- Refer back to DE providing alternate limit id to map
- Refer additional collateral to be mapped

#### Reject

The transaction due to non-availability of limits capturing reject reason.

### Application

Refer to Application.

#### Limit and Collateral Details

This section will display limits and collateral details.

| 😑 🍞 FuTura Bank              | Free Ta          | isks               |                   |                    |                       |                     | ft Fe                          | BN UK (GS1)  | Feb 1, 2019          |                  |             | RIDHAR01            |  |
|------------------------------|------------------|--------------------|-------------------|--------------------|-----------------------|---------------------|--------------------------------|--------------|----------------------|------------------|-------------|---------------------|--|
| Export LC Advising - Limit E | armarki          | ng Exception Appro | val :: Applicatio | on No: GS1ELCA0000 | 06268                 | Documents           | Re Re                          | emarks i     | 📫 Audit              | IN Incomir       | g Message   | $_{\mu^{k'}}\times$ |  |
| CREDIT EXCEPTION             | CREDIT EXCEPTION |                    |                   |                    |                       |                     |                                |              |                      |                  | Scr         | een ( 1 / 2)        |  |
| Summary                      | ⊿ Lir            | nit Details        |                   |                    |                       |                     |                                |              |                      |                  |             |                     |  |
|                              |                  |                    |                   |                    |                       |                     |                                |              |                      |                  |             | i                   |  |
|                              |                  | Customer ID        | Line ID           | Contribution %     | Contribution Currency | Contribution Amount | Contribution Amount Limit Che  |              | Limit Check Response |                  | nse Message |                     |  |
|                              |                  | 000265             | 000265            | 85                 | GBP                   | £21,250.00          |                                | Not Verified |                      |                  |             |                     |  |
|                              | ⊿ Co             | ollateral Details  |                   |                    |                       |                     |                                |              |                      |                  |             |                     |  |
|                              |                  |                    |                   |                    |                       |                     |                                |              |                      |                  | i           |                     |  |
|                              |                  | Collateral Type    | Collateral %      | Currency           | Contribution Amount   | Settlement Account  | Account Balance Check Response |              |                      | Response Message |             | e                   |  |
|                              |                  | Cash Collateral    | 10                | GBP                | £2,500.00             | 501751759263        | Not Verified                   |              | Not Verified         |                  |             |                     |  |
|                              |                  |                    |                   |                    |                       |                     |                                |              |                      |                  |             |                     |  |
|                              |                  |                    |                   |                    |                       |                     |                                |              |                      |                  |             |                     |  |
|                              |                  |                    |                   |                    |                       |                     |                                |              |                      |                  |             |                     |  |
|                              |                  |                    |                   |                    |                       |                     |                                |              |                      |                  |             |                     |  |
|                              |                  |                    |                   |                    |                       |                     |                                |              |                      |                  |             |                     |  |
| Audit                        |                  |                    |                   |                    |                       | Reject              | Hold                           | d Refer      | Cancel               | Approve          | Back        | Next                |  |

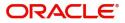

#### Summary

| DIT EXCEPTION |                                                  |                                         |                                                                        |                                                           |                                                                                                    |                                                                         |                                                              |                                                        |      |
|---------------|--------------------------------------------------|-----------------------------------------|------------------------------------------------------------------------|-----------------------------------------------------------|----------------------------------------------------------------------------------------------------|-------------------------------------------------------------------------|--------------------------------------------------------------|--------------------------------------------------------|------|
|               | Summary                                          |                                         |                                                                        |                                                           |                                                                                                    |                                                                         |                                                              |                                                        | Scre |
| mary          | Main Details                                     |                                         | Availability                                                           |                                                           | Payment                                                                                                    |                                                                         | Documents & Cond                                             | litions                                                |      |
|               | Form Of LC<br>Submission Mode<br>Date Of Issue   | : IRREVOCABLE<br>: Desk<br>: 2019-02-01 | Available With<br>Available By<br>Port of Loading<br>Port of Discharge | : ALLAINBBKHA<br>: NEGOTIATION<br>: Chennai<br>: New York | Period Of Present.<br>Confirmation Instr.                                                                             | :<br>: CONFIRM                                                          | Document 1<br>Document 2<br>Document 3<br>Document 4         | : AIRDOC<br>: INSDOC<br>: INVDOC<br>: MARDOC           |      |
|               | Revolving Details                                |                                         | Additional Fields                                                      |                                                           | Limits Details                                                                                                    |                                                                         | Party Details                                                |                                                        |      |
|               | Revolving<br>Revolving In<br>Revolving Frequency | : NO<br>:<br>:                          | Click here to view<br>Additional fields                                | :                                                         | Limit Currency<br>Limit Contribution<br>Limit Status<br>Collateral Currency<br>Collateral Contr.<br>Collateral Status | : GBP<br>: 21250<br>: Not Verified<br>: GBP<br>: 2500<br>: Not Verified | Confirming Bank<br>Advising Bank<br>Beneficiary<br>Applicant | : CITIBANK NY<br>: HSBC BANK<br>: NESTLE<br>: EMR & CO |      |
|               | Charge                                           |                                         | Preview Message                                                        |                                                           | Preview Messages                                                                                                    |                                                                         | Compliance                                                   |                                                        |      |
|               | Charge<br>Commission<br>Tax<br>Block Status      | : GBP1300<br>:<br>:<br>: Success        | Language<br>Preview Message                                            | : ENG<br>: -                                              | Language<br>Preview Message                                                                                           | : ENG<br>: -                                                            | Sanctions<br>AML                                             | : Verified<br>: Verified                               |      |

Tiles Displayed in Summary:

- Main Details User can view and modify details about application details and LC details, if required.
- Party Details User can view and modify party details like beneficiary, advising bank etc., if required
- Availability and Shipment User can view and modify availability and shipment details, if required.
- Payments User can view and modify all details related to payments, if required.
- Documents & Condition User can view and modify the documents required grid and the additional conditions grid, if required.
- Limits and Collaterals User can view and modify limits and collateral details, if required.
- Charges User can view and modify charge details, if required.
- Revolving Details User can view and modify revolving details on revolving LC, if applicable.
- Preview Messages User can view and modify preview details, if required.
- Compliance User can view compliance details. The status must be verified for KYC and to be initiated for AML and Sanction Checks.

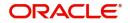

### **Action Buttons**

Use action buttons based on the description in the following table:

| Field   | Description                                                                                                    | Sample Values |
|---------|----------------------------------------------------------------------------------------------------|---------------|
| Reject  | On click of Reject, user must select a Reject Reason from a list displayed by the system.                                                                           |               |
|         | Reject Codes:                                                                                                    |               |
|         | <ul> <li>R1- Documents missing</li> </ul>                                                                                                    |               |
|         | R2- Signature Missing                                                                                                    |               |
|         | R3- Input Error                                                                                                    |               |
|         | R4- Insufficient Balance/Limits                                                                                                    |               |
|         | • R5 - Others.                                                                                                    |               |
|         | Select a Reject code and give a Reject Description.                                                                                                    |               |
|         | This reject reason will be available in the remarks window throughout the process.                                                                                  |               |
| Hold    | The details provided will be registered and status will be on hold.                                                                                                 |               |
|         | This option is used, if there are any pending<br>information yet to be received from applicant and<br>appropriate remarks must be provided.                         |               |
| Refer   | User will be able to refer the task back to the Data<br>Enrichment user.User must select a Refer<br>Reason from the values displayed by the system.<br>Refer Codes: |               |
|         | <ul> <li>R1- Documents missing</li> </ul>                                                                                                    |               |
|         | <ul> <li>R2- Signature Missing</li> </ul>                                                                                                    |               |
|         | <ul> <li>R3- Input Error</li> </ul>                                                                                                    |               |
|         | <ul> <li>R4- Insufficient Balance- Limits</li> </ul>                                                                                                    |               |
|         | R5 - Others                                                                                                    |               |
| Cancel  | Cancel the Export LC Advice Limit Exception check.                                                                                                    |               |
| Approve | On approve, application must validate for all mandatory field values, and task must move to the next logical stage.                                                 |               |
| Back    | Task moves to previous logical step.                                                                                                    |               |

## **Multi Level Approval**

Log in into OBTFPM Application and open the task to see the summary tiles. The tiles should display a list of important fields with values. User must be able to drill down from summary Tiles into respective data segments to verify the details of all fields under the data segment.

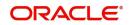

### Authorization Re-Key (Non-Online Channel)

For non-online channel, application will request approver for few critical field values as an authorization step. If the values captured match with the values available in the screen, system will allow user to open the transaction screens for further verification. If the re-key values are different from the values captured, then application will display an error message.

Open the task and re-key some of the critical field values from the request in the Re-key screen. Some of the fields below will dynamically be available for re-key.:

- Applicant Party
- LC Currency, Amount
- Beneficiary party
- Expiry Date
- Issuing Bank

Re-key is applicable to the first approver in case of multiple approvers. All approvers will however be able see the summary tiles and the details in the screen by drill down from tiles.

| = 🍞 FuTura Bo       | Free Tasks |     |                |                    |                    |                                 | fbn                                                                                                    | UK (GS1) 👘 Feb 1, 2019 | SRIDHAR02<br>subham@gmail.com |                     |
|---------------------|------------|-----|----------------|--------------------|--------------------|---------------------------------|----------------------------------------------------------------------------------------------------|------------------------|-------------------------------|---------------------|
| Core Maintenance    |            |     | C Refresh      | ->- Acri           |                    |                                 |                                                                                                    |                        |                               |                     |
| Dashboard           |            |     | O nencon       |                    | in oungate         | * recongreen                    |                                                                                                    |                        |                               |                     |
| Maintenance         |            | •   | Action         | Priority           | Application Number | Approval Rekey                  | ×                                                                                                    | Process Name           | Stage                         | Back Office Ref No. |
| Maintenance         |            |     | Acquire & Edit | н                  | GS1ELCA000006272   | Approval Rekey                  | ~                                                                                                    | 19 Export LC Advising  | Scrutiny                      | GS1ELAC19032BMNZ    |
| Security Management |            |     | Acquire & Edit | н                  | GS1ELCA000006270   |                                 |                                                                                                    | 19 Export LC Advising  | Scrutiny                      | GS1ELAC19032BMNX    |
| Tasks               |            |     | Acquire & Edit | М                  | GS1ELCD000005754   | IN Incoming Message IN Document | s 💀 Remarks                                                                                                    | 00 Export LC Drawing   | Reject Approval               | GS1ESUC19032A99G    |
| 103103              |            |     | Acquire & Edit | н                  | GS1ELCA000006261   |                                 |                                                                                                    | 19 Export LC Advising  | Scrutiny                      | GS1ELAC19032BMNO    |
| Trade Finance       |            |     | Acquire & Edit | М                  | GS1ELCA000006260   | Currency                        | ø                                                                                                    | 00 Export LC Advising  | Scrutiny                      | NA                  |
|                     |            |     | Acquire & Edit | н                  | GS1ELCA000006259   |                                 | , The second second sec | 19 Export LC Advising  | Scrutiny                      | GS1ELAC19032BMNL    |
|                     |            |     | _              |                    |                    | GBP                             |                                                                                                    |                        |                               |                     |
|                     |            | Pag | e 1 of 1 (1-10 | 0 of 10 item       | is) K < 1 >        | Amount                          | 0                                                                                                    |                        |                               |                     |
|                     |            |     | _              |                    |                    | £25,000.00                      |                                                                                                    |                        |                               |                     |
|                     |            | Pi  | revious 1 - 10 | of <b>2822</b> rec | ords Next          |                                 |                                                                                                    |                        |                               |                     |
|                     |            |     |                |                    |                    |                                 |                                                                                                    |                        |                               |                     |
|                     |            |     |                |                    |                    |                                 |                                                                                                    |                        |                               |                     |
|                     |            |     |                |                    |                    |                                 |                                                                                                    |                        |                               |                     |
|                     |            |     |                |                    |                    |                                 |                                                                                                    |                        |                               |                     |
|                     |            |     |                |                    |                    |                                 |                                                                                                    |                        |                               |                     |
|                     |            |     |                |                    |                    |                                 |                                                                                                    |                        |                               |                     |
|                     |            |     |                |                    |                    |                                 |                                                                                                    |                        |                               |                     |
|                     |            |     |                |                    |                    | Proceed R                       | efer Cancel                                                                                                    |                        |                               |                     |
|                     |            |     |                |                    |                    |                                 |                                                                                                    |                        |                               |                     |
|                     |            |     |                |                    |                    |                                 |                                                                                                    |                        |                               |                     |

#### **Action Buttons**

Use action buttons based on the description in the following table:

| Field            | Description                                                                                                    | Sample Values |
|------------------|----------------------------------------------------------------------------------------------------|---------------|
| Documents        | Upload the required documents.                                                                                             |               |
| Remarks          | Provide any additional information regarding the LC. This information can be viewed by other users processing the request. |               |
| Incoming Message | Displays the incoming message, if any.                                                                                     |               |
| Action Buttons   | •                                                                                                    |               |
|                  |                                                                                                    |               |

Proceed On proceed, the screen navigates to approval summary screen.

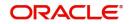

| Field  | Description                                                                                                    | Sample Values |
|--------|----------------------------------------------------------------------------------------------------|---------------|
| Refer  | User will be able to refer the task back to the Data<br>Enrichment user.User must select a Refer<br>Reason from the values displayed by the system.<br>Refer Codes:<br>R1- Documents missing<br>R2- Signature Missing<br>R3- Input Error<br>R5 - Others |               |
| Cancel | Cancel the Import LC Drawing Approval Rekey.                                                                                                    |               |

## Application

Refer to Application.

### Summary

| у | Summary                                          |                                         |                                                                        |                                                           |                                                                                                    |                                                                         |                                                              |                                                        |
|---|--------------------------------------------------|-----------------------------------------|------------------------------------------------------------------------|-----------------------------------------------------------|----------------------------------------------------------------------------------------------------|-------------------------------------------------------------------------|--------------------------------------------------------------|--------------------------------------------------------|
|   | Main Details                                     |                                         | Availability                                                           |                                                           | Payment                                                                                                    |                                                                         | Documents & Cond                                             | litions                                                |
|   | Form Of LC<br>Submission Mode<br>Date Of Issue   | : IRREVOCABLE<br>: Desk<br>: 2019-02-01 | Available With<br>Available By<br>Port of Loading<br>Port of Discharge | : ALLAINBBKHA<br>: NEGOTIATION<br>: Chennai<br>: New York | Period Of Present.<br>Confirmation Instr.                                                                             | :<br>: CONFIRM                                                          | Document 1<br>Document 2<br>Document 3<br>Document 4         | : AIRDOC<br>: INSDOC<br>: INVDOC<br>: MARDOC           |
|   | Revolving Details                                |                                         | Additional Fields                                                      |                                                           | Limits Details                                                                                                    |                                                                         | Party Details                                                |                                                        |
|   | Revolving<br>Revolving In<br>Revolving Frequency | : NO<br>:<br>:                          | Click here to view<br>Additional fields                                | :                                                         | Limit Currency<br>Limit Contribution<br>Limit Status<br>Collateral Currency<br>Collateral Contr.<br>Collateral Status | : GBP<br>: 21250<br>: Not Verified<br>: GBP<br>: 2500<br>: Not Verified | Confirming Bank<br>Advising Bank<br>Beneficiary<br>Applicant | : CITIBANK NY<br>: HSBC BANK<br>: NESTLE<br>: EMR & CO |
|   | Charge                                           |                                         | Preview Message                                                        |                                                           | Preview Messages                                                                                                    |                                                                         | Compliance                                                   |                                                        |
|   | Charge<br>Commission<br>Tax<br>Block Status      | : GBP1300<br>:<br>:<br>: Success        | Language<br>Preview Message                                            | : ENG<br>: -                                              | Language<br>Preview Message                                                                                           | : ENG<br>: -                                                            | Sanctions<br>AML                                             | : Verified<br>: Verified                               |

Tiles Displayed in Summary:

- Main Details User can view and modify details about application details and LC details, if required.
- Party Details User can view and modify party details like beneficiary, advising bank etc., if required
- Availability and Shipment User can view and modify availability and shipment details, if required.
- Payments User can view and modify all details related to payments, if required.
- Documents & Condition User can view and modify the documents required grid and the additional conditions grid, if required.
- Limits and Collaterals User can view and modify limits and collateral details, if required.
- Charges User can view and modify charge details, if required.
- Revolving Details User can view and modify revolving details on revolving LC, if applicable.
- Preview Messages User can view preview details.

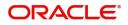

• Compliance - User can view compliance details. The status must be verified for KYC and to be initiated for AML and Sanction Checks.

### **Action Buttons**

Use action buttons based on the description in the following table:

| Field   | Description                                                                                                    | Sample Values |
|---------|----------------------------------------------------------------------------------------------------|---------------|
| Reject  | On click of Reject, user must select a Reject Reason from a list displayed by the system.                                                                                                    |               |
|         | Reject Codes:                                                                                                    |               |
|         | <ul> <li>R1- Documents missing</li> </ul>                                                                                                    |               |
|         | <ul> <li>R2- Signature Missing</li> </ul>                                                                                                    |               |
|         | R3- Input Error                                                                                                    |               |
|         | <ul> <li>R4- Insufficient Balance/Limits</li> </ul>                                                                                                    |               |
|         | • R5 - Others.                                                                                                    |               |
|         | Select a Reject code and give a Reject<br>Description.                                                                                                    |               |
|         | This reject reason will be available in the remarks window throughout the process.                                                                                                    |               |
| Hold    | The details provided will be registered and status will be on hold.                                                                                                    |               |
|         | This option is used, if there are any pending<br>information yet to be received from applicant and<br>appropriate remarks must be provided.                                                                                                    |               |
| Refer   | User will be able to refer the task back to the<br>Data Enrichment user.User must select a Refer<br>Reason from the values displayed by the system.<br>Refer Codes:                                                                                                    |               |
|         | R1- Documents missing                                                                                                    |               |
|         | R2- Signature Missing     R2 Input Error                                                                                                    |               |
|         | <ul> <li>R3- Input Error</li> <li>R4- Insufficient Balance- Limits</li> </ul>                                                                                                    |               |
|         | <ul> <li>R4- insufficient Balance- Limits</li> <li>R5 - Others</li> </ul>                                                                                                    |               |
| Cancel  | Cancel the Export LC Advice Approval.                                                                                                    |               |
| Approve | On approve, application must validate for all<br>mandatory field values, and task must move to<br>the next logical stage. If there are more<br>approvers, task will move to the next approver<br>for approval. If there are no more approvers, the<br>transaction is handed off to the back end system<br>for posting. |               |

## **Reject Approval**

As a Reject approver, user can review a transaction rejected and waiting for reject confirmation.

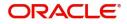

Log in into OBTFPM application to view the reject approval tasks for Export LC Advising in queue. On opening the task, you will see summary tiles. The tiles will display a list of important fields with values.

The tile containing the screen from where the reject was triggered will be highlighted in red.

User can drill down from reject summary tiles into respective data segments to verify the details of all fields under the data segment.

#### **Application Details**

The application details data segment have values for requests received from both non-online and online channels.

#### Summary

The data captured during handling of the transaction until the stage when reject is given will be available in the summary tile. Other fields will be blank when verified from summary tile.

The data segment in which the task was rejected will have the tiles highlighted in a different colour (red).

- Main Details User can view and modify details about application details and LC details, if required.
- Party Details User can view and modify party details like beneficiary, advising bank etc., if required
- Availability and Shipment User can view and modify availability and shipment details, if required.
- Payments User can view and modify all details related to payments, if required.
- Documents & Condition User can view and modify the documents required grid and the additional conditions grid, if required.
- Limits and Collaterals User can view and modify limits and collateral details, if required.
- Charges User can view and modify charge details, if required.
- Revolving Details User can view and modify revolving details on revolving LC, if applicable.
- Preview Messages User can view and modify preview details, if required.
- Compliance User can view compliance details. The status must be verified for KYC and to be initiated for AML and Sanction Checks.

#### **Action Buttons**

Use action buttons based on the description in the following table:

| Field          | Description                                                                                                    | Sample Values |
|----------------|----------------------------------------------------------------------------------------------------|---------------|
| Reject Approve | On click of Reject approve, the transaction is rejected.                                                                                            |               |
| Reject Decline | On click of Reject Decline, the task moves back<br>to the stage where it was rejected. User can<br>update the reason for reject decline in remarks. |               |
| Hold           | User can put the transaction on 'Hold'. Task will remain in Pending state.                                                                          |               |
| Cancel         | Cancel the Reject Approval.                                                                                                    |               |

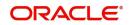

# Index

## Α

| Additional Details                   |      |
|--------------------------------------|------|
| Action Buttons                       | 36   |
| Charge Details                       | 33,  |
| 48                                   |      |
| Limits & Collateral                  | 29,  |
| 45                                   |      |
| Preview                              |      |
| Tracer Details                       | . 52 |
| Availability & Shipment              |      |
| Action Buttons                       | 22   |
| Application                          | . 15 |
| Availability Details                 | 16   |
| Description Of Goods And Or Services | 22   |
| Shipment Details                     | . 19 |

## D

| Data Enrichment         |    |
|-------------------------|----|
| Additional Details      | 43 |
| Additional Fields       | 42 |
| Availability & Shipment | 41 |
| Document Details        |    |
| Main Details            | 41 |
| Payment Details         |    |
| Summary                 | 53 |
| Document Details        |    |
| Additional Conditions   | 42 |
| Application             | 41 |
| Documents Required      |    |
|                         |    |

## Ε

| 54 |
|----|
| 55 |
| 57 |
| 60 |
| 5  |
| 38 |
| 54 |
| 63 |
| 5  |
| 66 |
| 12 |
|    |

## κ

## Μ

| Main Details        |    |
|---------------------|----|
| Action Buttons      | 14 |
| Application         | 14 |
| Application Details | 14 |

| 63 |
|----|
| 65 |
| 64 |
| 65 |
|    |

## 0

| Overview |  | 4 |
|----------|--|---|
|----------|--|---|

## Ρ

| Payment Details |    |
|-----------------|----|
| Action Buttons  |    |
| Application     | 23 |
| Payment Details | 24 |

## R

| Registration        | 5  |
|---------------------|----|
| Application Details | 7  |
| LC Details          | 9  |
| Miscellaneous       | 11 |
| Reject Approval     | 66 |
| Action Buttons      | 67 |
| Application Details | 67 |
| Summary             | 67 |

## S

| Scrutiny                | 12 |
|-------------------------|----|
| Additional Details      |    |
| Availability & Shipment |    |
| Main Details            | 14 |
| Payment Details         | 23 |
| Summary                 |    |

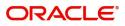

## **Reference and Feedback**

## References

For more information on any related features, you can refer to the following documents:

- Getting Started User Guide
- Common Core User Guide

#### **Documentation Accessibility**

For information about Oracle's commitment to accessibility, visit the Oracle Accessibility Program website at http://www.oracle.com/pls/topic/lookup?ctx=acc&id=docacc.

## **Feedback and Support**

Oracle welcomes customers' comments and suggestions on the quality and usefulness of the document. Your feedback is important to us. If you have a query that is not covered in this user guide or if you still need assistance, please contact documentation team.

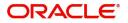